Guía de referencia del hardware Ordenadores de la serie HP Elite 7000 MT © Copyright 2009 Hewlett-Packard Development Company, L.P. La información contenida en el presente documento está sujeta a cambios sin previo aviso.

Microsoft, Windows y Windows Vista son marcas comerciales o registradas de Microsoft Corporation en los Estados Unidos y otros países.

Las únicas garantías para los productos y servicios de HP quedan establecidas en las declaraciones de garantía expresa que acompañan a dichos productos y servicios. La información contenida en este documento no debe interpretarse como garantía adicional. HP no se hace responsable de las omisiones ni de los errores técnicos o de edición que pueda contener este documento.

Este documento contiene información propietaria protegida por copyright y no puede ser fotocopiado, reproducido ni traducido a otro idioma, ya sea parcialmente o en su totalidad, sin el consentimiento previo y por escrito de Hewlett-Packard Company.

#### **Guía de referencia del hardware**

Ordenadores de la serie HP Elite 7000 MT

Primera edición: octubre de 2009

Referencia: 578993-071

## **Acerca de esta guía**

En esta guía encontrará información básica para actualizar este modelo de ordenador.

- **A ¡ADVERTENCIA!** El texto señalado de esta forma significa que si no se siguen las indicaciones, se podrían producir lesiones personales e incluso la muerte.
- **PRECAUCIÓN:** El texto señalado de esta forma significa que si no se siguen las indicaciones, podrían producirse daños en el equipo o pérdida de información.
- *NOTA:* El texto señalado de esta forma proporciona información complementaria importante.

# Tabla de contenido

### 1 Características del producto

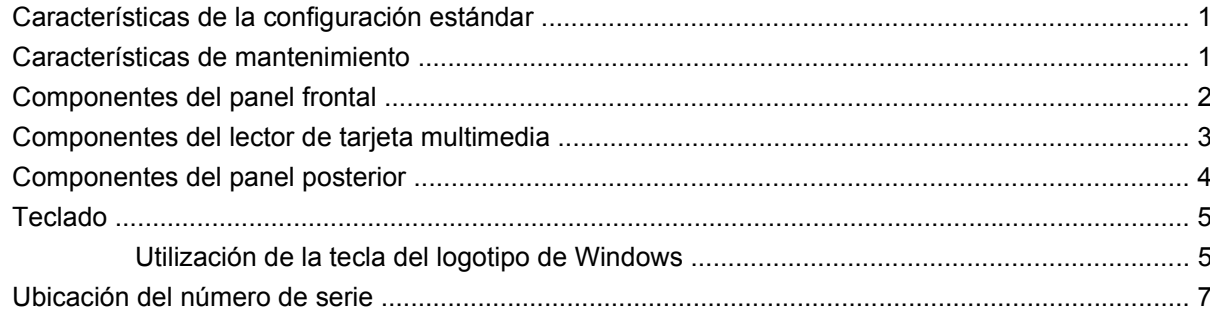

#### 2 Actualizaciones de Hardware

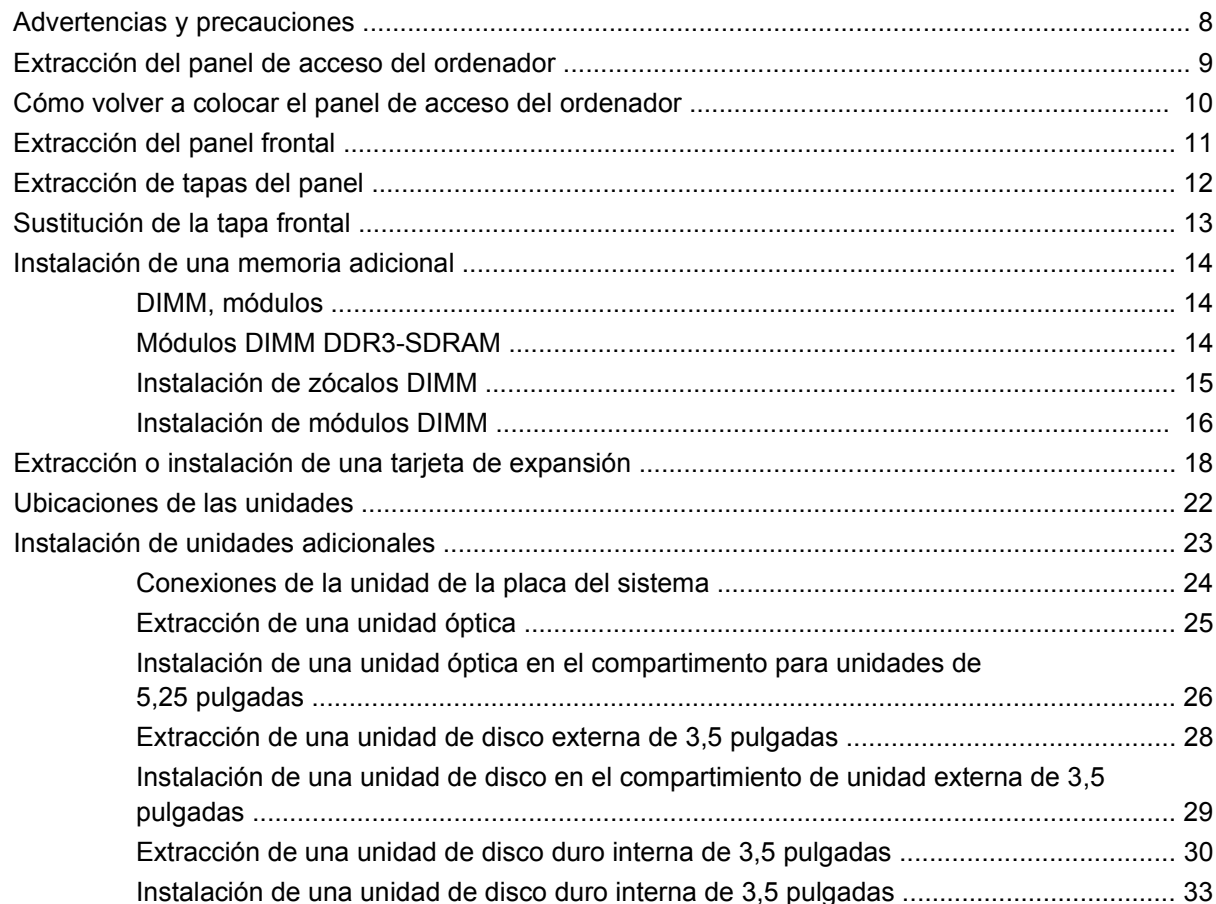

#### **Apéndice A Especificaciones**

#### **[Apéndice B Sustitución de la batería](#page-43-0)**

#### **[Apéndice C Dispositivos de seguridad externos](#page-46-0)**

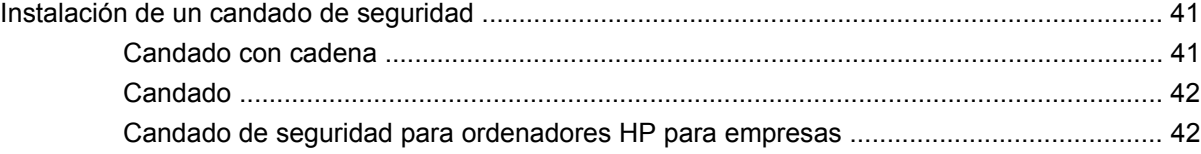

## **[Apéndice D Descarga electrostática](#page-50-0)**

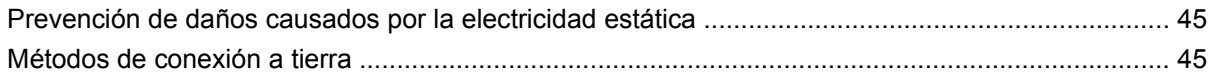

#### **[Apéndice E Directrices de funcionamiento, mantenimiento rutinario y preparación para el transporte](#page-51-0) del ordenador**

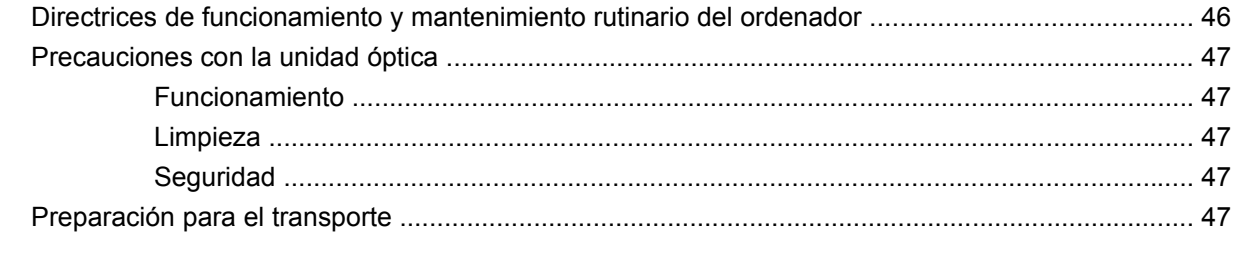

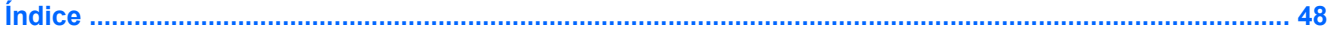

# <span id="page-6-0"></span>**1 Características del producto**

# **Características de la configuración estándar**

Las funciones de los ordenadores de la serie Elite 7000 pueden variar según el modelo. Para obtener una lista completa del hardware y el software instalados en el ordenador, ejecute la utilidad de diagnóstico (sólo incluida en algunos modelos de ordenadores). Para obtener instrucciones sobre cómo emplear la utilidad, consulte la Guía de solución de problemas.

**Figura 1-1** Ordenador de la serie HP Elite 7000 MT

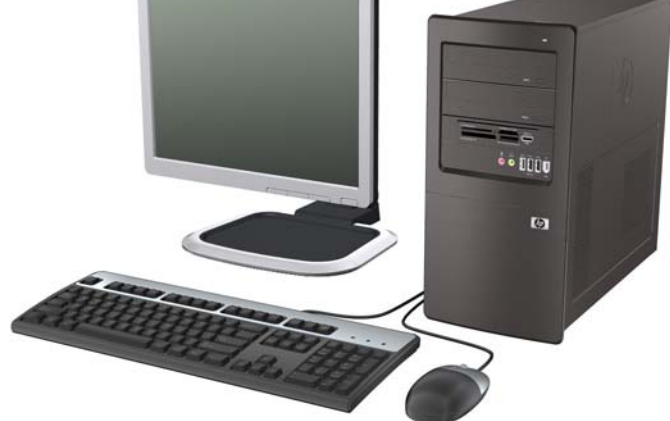

**EY NOTA:** Es posible que la configuración de unidad mostrada anteriormente sea diferente de la de su modelo de equipo.

Es posible que la ilustración mostrada anteriormente sea diferente del modelo de su equipo.

# **Características de mantenimiento**

El ordenador microtorre incluye funciones que facilitan la actualización y el servicio. Se necesita un destornillador de hoja plana, o el modelo Torx T-15, para realizar muchos de los procedimientos de instalación que se describen en este capítulo.

# <span id="page-7-0"></span>**Componentes del panel frontal**

La configuración de la unidad puede variar según el modelo.

**Figura 1-2** Componentes del panel frontal

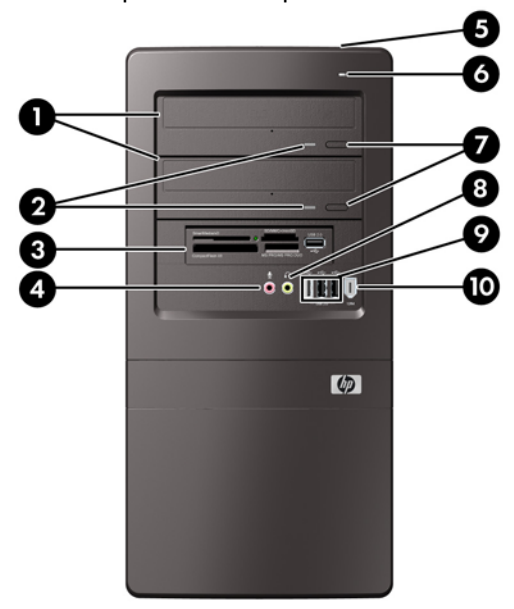

#### **Tabla 1-1 Componentes del panel frontal**

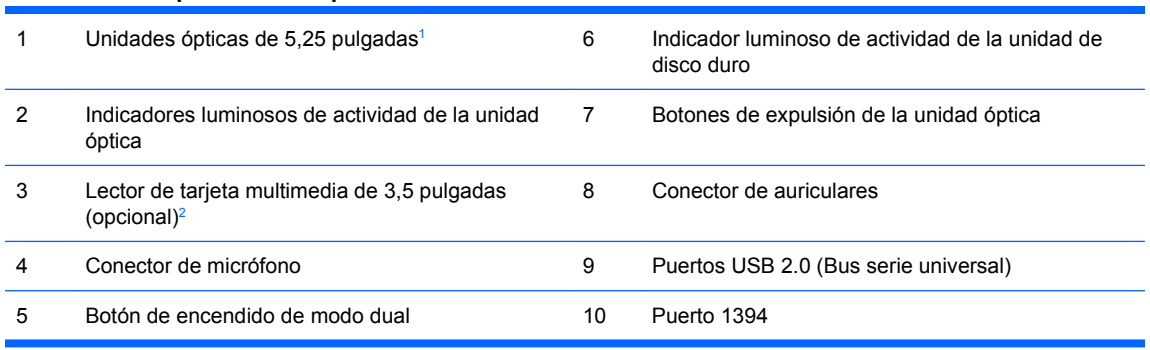

 $1$  Algunos modelos disponen de tapas que cubren uno o ambos compartimentos de unidad de 5,25 pulgadas.

<sup>2</sup> Algunos modelos disponen de una tapa de panel que cubre el compartimiento de unidad de 3,5 pulgadas.

# <span id="page-8-0"></span>**Componentes del lector de tarjeta multimedia**

El lector de tarjeta multimedia es un dispositivo opcional sólo disponible en algunos modelos. Consulte la tabla e ilustraciones siguientes para identificar los componentes del lector de tarjeta multimedia.

**Figura 1-3** Componentes del lector de tarjeta multimedia

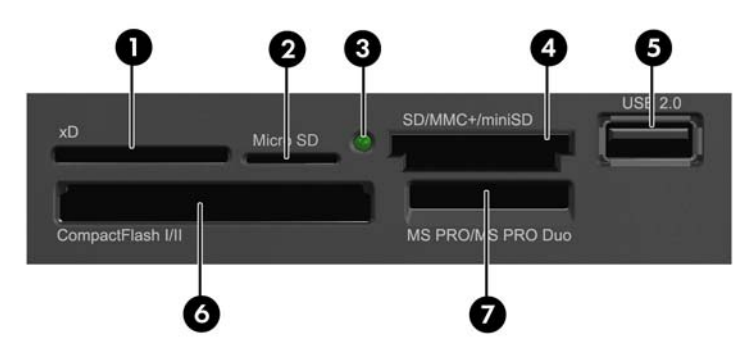

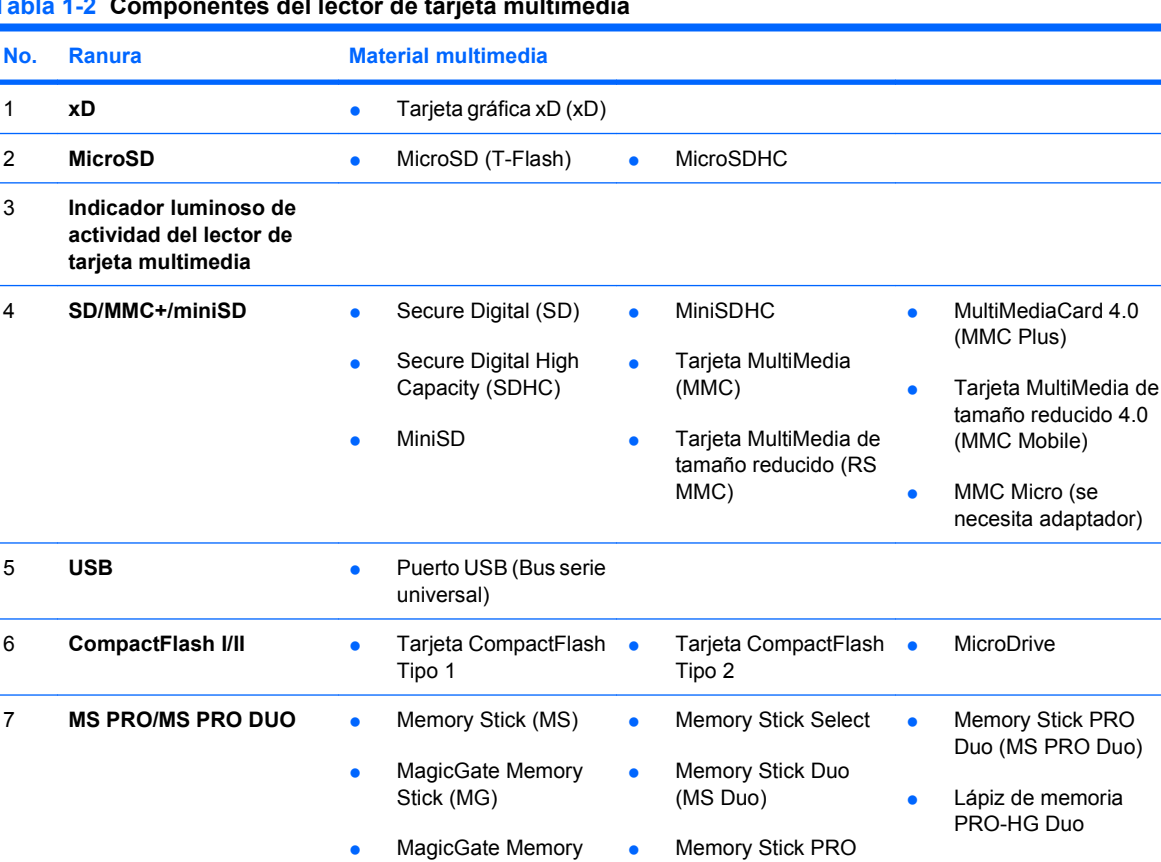

Duo

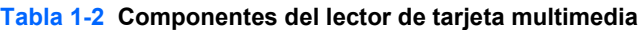

**PRO** 

Lápiz de memoria Micro (M2) (se precisa

adaptador)

(MS PRO)

# <span id="page-9-0"></span>**Componentes del panel posterior**

**Figura 1-4** Componentes del panel posterior

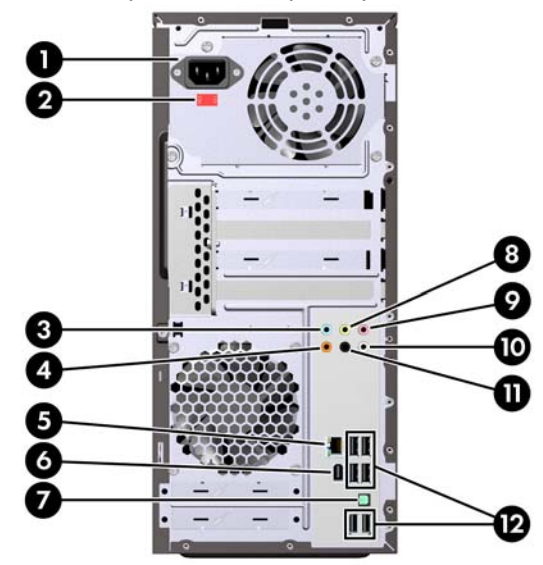

#### **Tabla 1-3 Componentes del panel posterior**

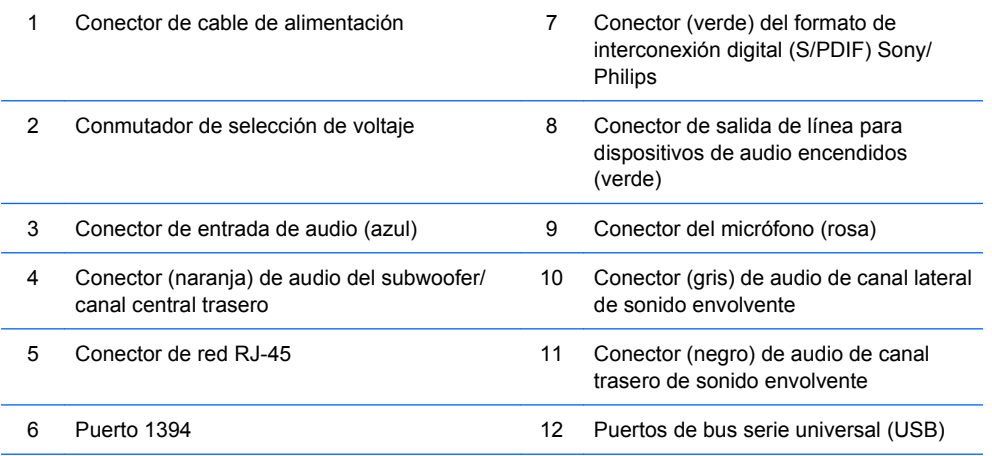

**NOTA:** La disposición y el número de conectores pueden variar según el modelo.

Es necesaria la instalación de una tarjeta gráfica PCI Express x16 para que sea compatible con la reproducción de vídeo.

Si hay instalada una tarjeta gráfica PCI o PCI Express x1, los conectores de la tarjeta y la placa del sistema se pueden utilizar simultáneamente, pero es posible que haya que cambiar algunos valores en Computer Setup para usar ambos conectores. Si desea obtener información sobre la configuración del controlador VGA de arranque, consulte la Guía sobre la utilidad Computer Setup (F10).

Al enchufar un dispositivo al conector azul de entrada de audio, aparecerá un cuadro de diálogo que le preguntará si quiere utilizar el conector para un dispositivo de entrada o un micrófono. Puede volver a configurar el conector en cualquier momento haciendo doble clic en el icono Realtek HD Audio Manager de la barra de tareas de Windows.

# <span id="page-10-0"></span>**Teclado**

**Figura 1-5** Componentes del teclado

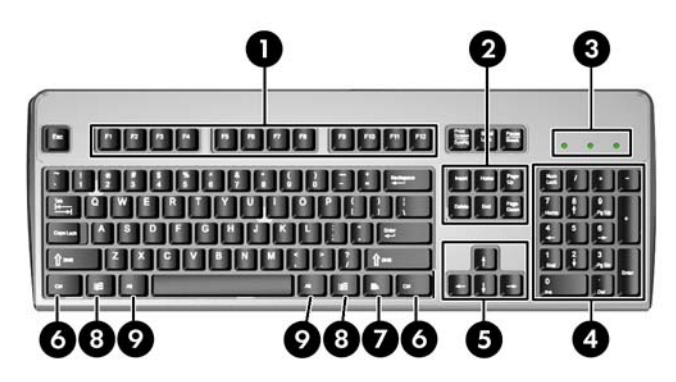

#### **Tabla 1-4 Componentes del teclado**

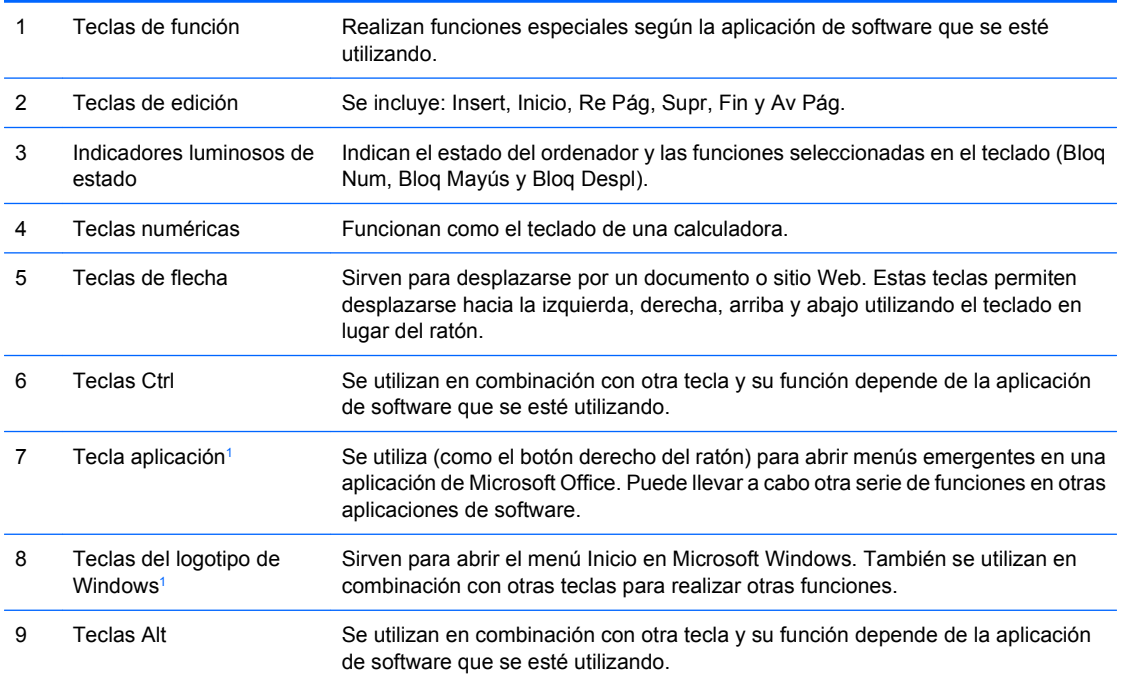

<sup>1</sup> Teclas disponibles en ciertas regiones geográficas.

## **Utilización de la tecla del logotipo de Windows**

La tecla del logotipo de Windows se utiliza en combinación con otras teclas para realizar determinadas funciones disponibles en los sistemas operativos Windows. Consulte Teclado en la página 5 para identificar la tecla del logotipo de Windows.

#### **Tabla 1-5 Funciones de la tecla del logotipo de Windows**

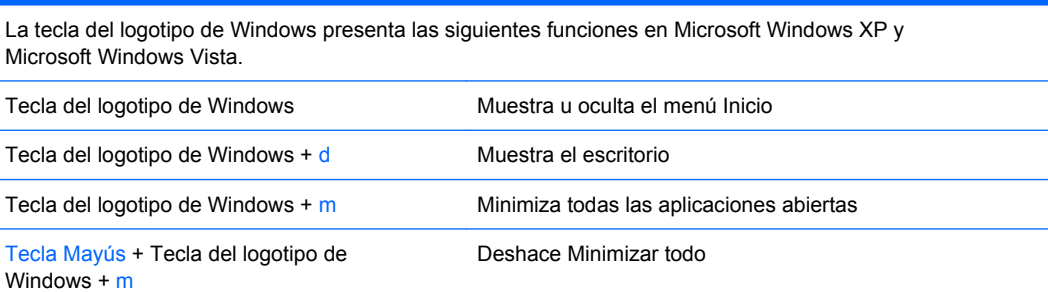

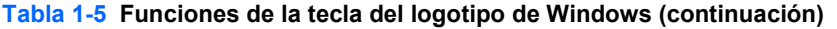

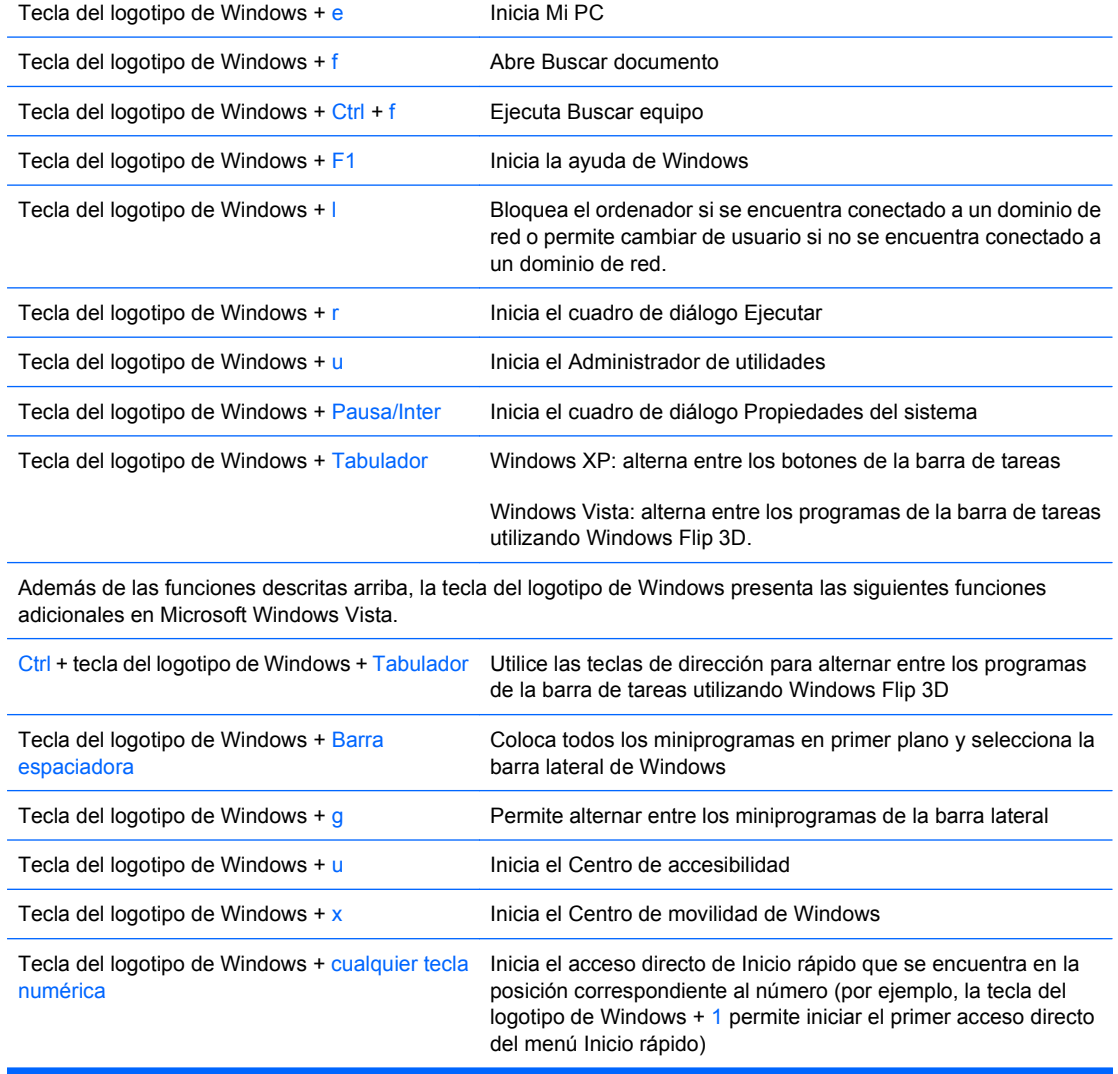

# <span id="page-12-0"></span>**Ubicación del número de serie**

Cada ordenador tiene un ID de producto y un número de serie únicos que se ubican en el lateral superior izquierdo del ordenador. Tenga estos números a mano cuando se ponga en contacto con el servicio al cliente para obtener ayuda.

**Figura 1-6** Ubicación del número de serie y de identificación del producto

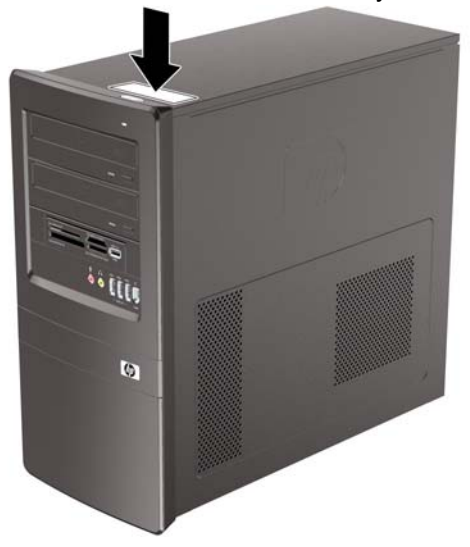

# <span id="page-13-0"></span>**2 Actualizaciones de Hardware**

# **Advertencias y precauciones**

Antes de realizar una actualización, asegúrese de leer con atención todas las instrucciones aplicables, precauciones y advertencias incluidas en esta guía.

**¡ADVERTENCIA!** Para reducir el riesgo de quemaduras producidas por descargas eléctricas, superficies calientes o fuego:

Desconecte el cable de alimentación de la toma eléctrica y deje que los componentes internos del sistema se enfríen antes de tocarlos.

No conecte conectores de teléfono o telecomunicaciones en los receptáculos del controlador de interfaz de red (NIC).

No desactive la conexión a tierra del cable de alimentación. Esta conexión es un elemento de seguridad importante.

Enchufe el cable de alimentación a una toma de alimentación eléctrica con conexión a tierra a la que se pueda acceder fácilmente en todo momento.

Para reducir el riesgo de daños graves, lea la Guía sobre seguridad y ergonomía. En ella se describe la estación de trabajo, la configuración y la postura correctas, así como los hábitos de salud y de trabajo apropiados para los usuarios, y proporciona información de seguridad mecánica y eléctrica importante. Esta guía está disponible en la página Web<http://www.hp.com/ergo>.

**PRECAUCIÓN:** La electricidad estática puede dañar los componentes eléctricos del ordenador o los componentes adicionales. Antes de comenzar estos pasos, toque un objeto metálico que esté conectado a tierra para eliminar la electricidad estática de su cuerpo. Consulte apéndice D, [Descarga](#page-50-0) [electrostática en la página 45](#page-50-0) para obtener más información.

Cuando el ordenador está conectado a una fuente de alimentación CA, el voltaje se aplica siempre a la placa del sistema. Debe desconectar el cable de alimentación de la fuente de alimentación antes de abrir el ordenador para evitar daños de los componentes internos.

# <span id="page-14-0"></span>**Extracción del panel de acceso del ordenador**

- **1.** Extraiga/desconecte cualquier dispositivo de seguridad que impida la apertura del ordenador.
- **2.** Extraiga del ordenador todos los medios extraíbles, como discos compactos.
- **3.** Apague correctamente el ordenador utilizando la opción del sistema operativo y apague todos los dispositivos externos.
- **4.** Desenchufe el cable de alimentación de la toma eléctrica y desconecte todos los dispositivos externos.
- **PRECAUCIÓN:** Independientemente del estado de encendido, el voltaje se muestra en la placa del sistema siempre que el sistema esté conectado a una toma eléctrica CA activa. Debe desconectar el cable de alimentación con el fin de evitar daños en los componentes internos del ordenador.
- **5.** Extraiga el tornillo (1) que fija el panel de acceso al chasis del ordenador.
- **6.** Deslice el panel de acceso (2) hacia atrás aproximadamente 1,3 cm (1/2 pulgada) y, a continuación, levántelo y retírelo de la unidad.
- **E NOTA:** Si lo desea, puede colocar el equipo sobre uno de sus lados para instalar las partes internas. Asegúrese de colocar el lado del panel de acceso hacia arriba.

**Figura 2-1** Extracción del panel de acceso del ordenador

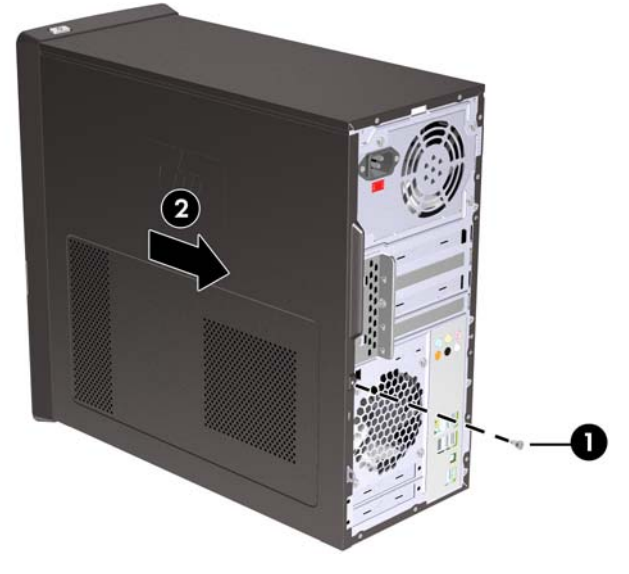

# <span id="page-15-0"></span>**Cómo volver a colocar el panel de acceso del ordenador**

Coloque el panel de acceso sobre el chasis, con aproximadamente 1,3 cm (1/2 pulgada) del panel sobresaliendo de la parte posterior del chasis y deslícelo hasta colocarlo en su sitio (1). Asegúrese de que el orificio del tornillo quede alineado con el orificio del chasis y apriete el tornillo (2).

**Figura 2-2** Cómo volver a colocar el panel de acceso del ordenador

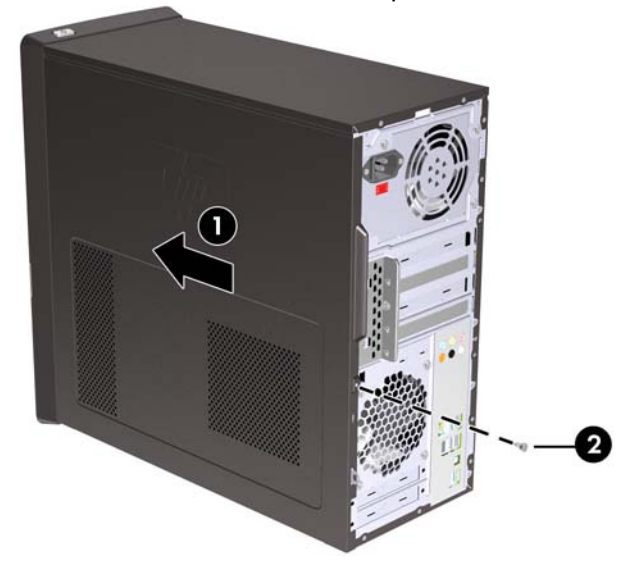

# <span id="page-16-0"></span>**Extracción del panel frontal**

- **1.** Extraiga/desconecte cualquier dispositivo de seguridad que impida la apertura del ordenador.
- **2.** Extraiga del ordenador todos los medios extraíbles, como discos compactos.
- **3.** Apague correctamente el ordenador utilizando la opción del sistema operativo y apague todos los dispositivos externos.
- **4.** Desenchufe el cable de alimentación de la toma eléctrica y desconecte todos los dispositivos externos.
- **PRECAUCIÓN:** Independientemente del estado de encendido, el voltaje se muestra en la placa del sistema siempre que el sistema esté conectado a una toma eléctrica CA activa. Debe desconectar el cable de alimentación con el fin de evitar daños en los componentes internos del ordenador.
- **5.** Extraiga el panel de acceso del equipo.
- **6.** Tire hacia fuera de los tres pestillos de la parte derecha del panel (1). A continuación, gire la parte derecha del panel, extráigalo del chasis (2) y hacia el lado izquierdo.

**Figura 2-3** Extracción del panel frontal

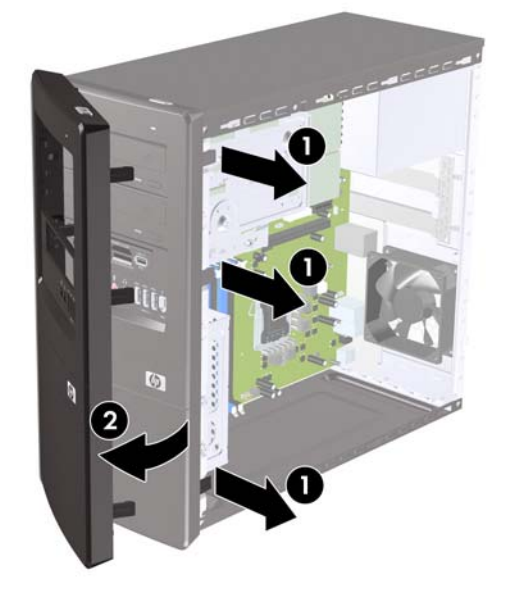

# <span id="page-17-0"></span>**Extracción de tapas del panel**

En algunos modelos, existen tapas de panel que cubren los compartimentos de unidades externas de 3,5 y 5,25 pulgadas, que deben extraerse antes de instalar una unidad. Para extraer la tapa del panel:

- **1.** Siga las instrucciones descritas en [Extracción del panel frontal en la página 11](#page-16-0).
- **2.** Presione las dos lengüetas de retención hacia el extremo izquierdo externo del panel (1) y, a continuación, tire de la tapa del panel hacia adentro para extraerla (2).

**Figura 2-4** Extracción de la tapa del panel

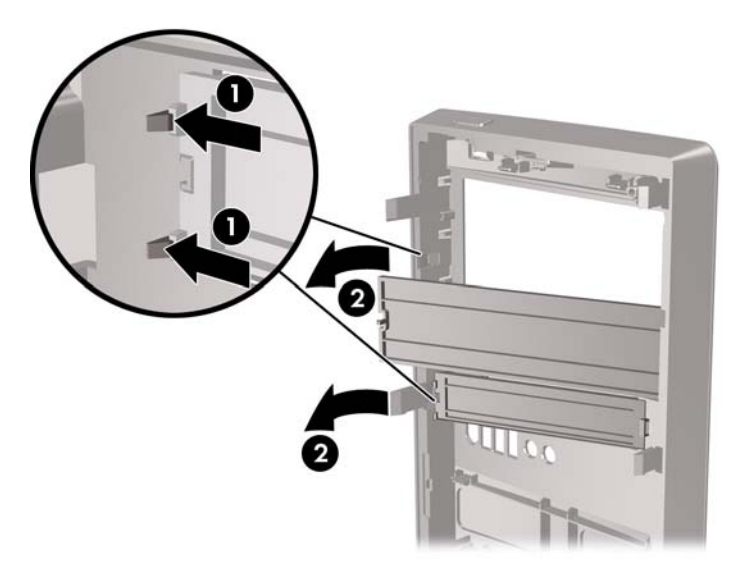

# <span id="page-18-0"></span>**Sustitución de la tapa frontal**

Introduzca los tres ganchos de la izquierda del panel en las ranuras del chasis (1) y, a continuación, gire el panel desde el lado izquierdo hacia el derecho (2) de modo que encaje bien en su sitio.

**Figura 2-5** Colocación del panel frontal

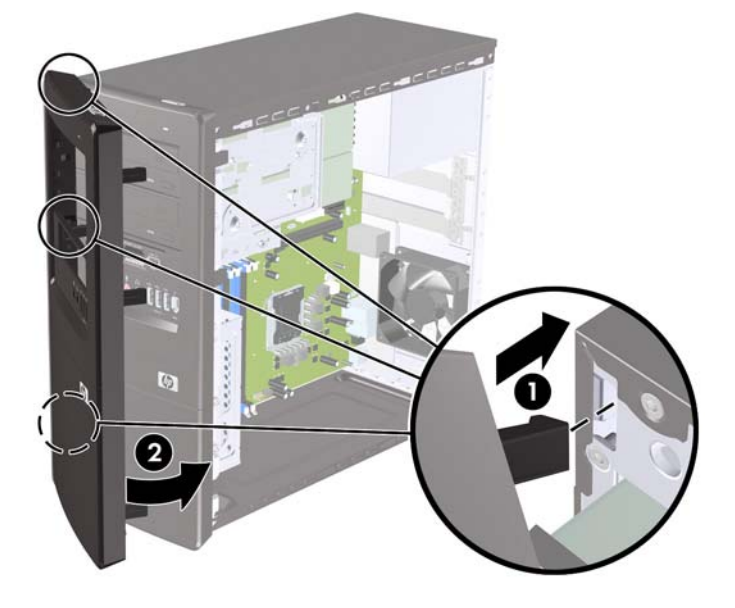

# <span id="page-19-0"></span>**Instalación de una memoria adicional**

El ordenador se entrega con módulos de memoria en línea dual (DIMM) con memoria de acceso aleatorio dinámico síncrono 3 de velocidad de datos doble (DDR3-SDRAM).

### **DIMM, módulos**

En los zócalos de memoria de la placa del sistema se pueden instalar hasta cuatro módulos DIMM estándar. En estos zócalos de memoria hay preinstalado por lo menos un módulo DIMM. Para lograr el máximo rendimiento de memoria, puede instalar en la placa del sistema hasta 8 GB de memoria configurada en modo de doble canal de alto rendimiento.

### **Módulos DIMM DDR3-SDRAM**

Para un funcionamiento correcto del sistema, los módulos DIMM DDR3-SDRAM deben ser:

- estándar del sector con 240 patillas;
- compatibles con PC3-10600 1333 MHz sin búfer; y
- módulos DIMM DDR3-SDRAM de 1,5 voltios.

Los módulos DIMM DDR3-SDRAM también deben:

- admitir latencia CAS 9 para DDR3 1333 Mhz (tiempo de acceso 9-9-9); y
- contener la información obligatoria sobre SPD de la normativa JEDEC.

Además, el ordenador admite:

- tecnologías de memoria no ECC de 512 Mbit, 1 Gbit y 2 Gbit
- módulos DIMM de una o dos caras; y
- módulos DIMM fabricados con dispositivos DDR x8 y x16; los módulos DIMM fabricados con SDRAM x4 no son compatibles.

**EY NOTA:** El sistema no funcionará correctamente si instala módulos DIMM no compatibles.

## <span id="page-20-0"></span>**Instalación de zócalos DIMM**

La placa del sistema cuenta con dos zócalos DIMM, uno en cada canal. Los zócalos están identificados como XMM1, XMM2, XMM3 y XMM4. Los zócalos XMM1 y XMM2 funcionan en la memoria del canal A. Los zócalos XMM3 y XMM4 funcionan en la memoria del canal B.

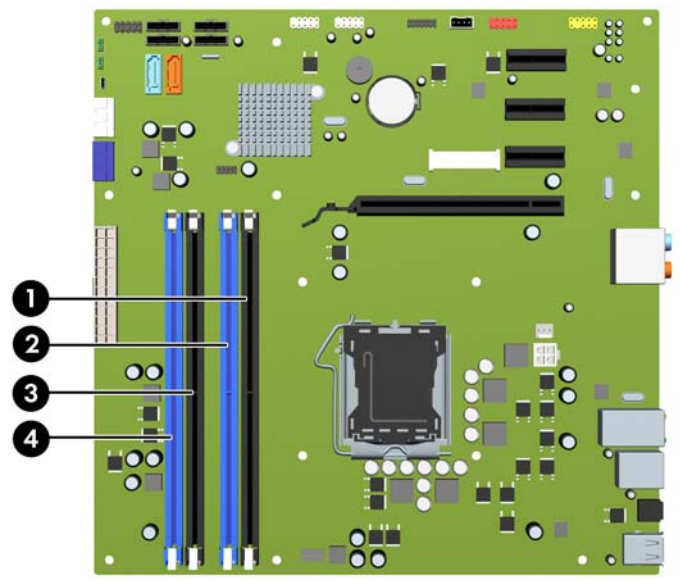

**Figura 2-6** Ubicaciones de los zócalos DIMM

#### **Tabla 2-1 Ubicaciones de los zócalos DIMM**

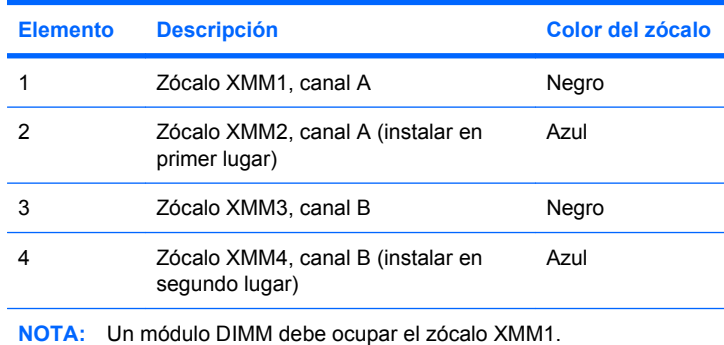

El sistema funcionará automáticamente en modo de canal único, modo de doble canal o modo flexible, según cómo se hayan instalado los módulos DIMM.

- El sistema funcionará en modo de canal único si los zócalos DIMM se llenan en sólo un canal.
- El sistema funcionará en un modo de doble canal de mayor rendimiento si la capacidad total de la memoria de los módulos DIMM del canal A es igual a la capacidad total de la memoria de los módulos DIMM del canal B. La tecnología y la anchura del dispositivo pueden variar entre los canales. Por ejemplo, si se instalan dos módulos DIMM de 1 GB en el canal A y un módulo DIMM de 2 GB en el canal B, el sistema funcionará en modo de doble canal.
- El sistema funcionará en modo flexible si la capacidad total de la memoria de los módulos DIMM en el canal A no es igual a la capacidad total de los módulos DIMM del canal B. En modo flexible, el canal instalado con la menor cantidad de memoria representa la cantidad total de memoria asignada al doble canal y el resto se asigna a un solo canal. Para conseguir una velocidad óptima, los canales deben estar equilibrados de modo que la mayor cantidad de memoria se reparta entre los dos canales. Si un canal dispone de más memoria que el otro, la memoria superior debe asignarse al canal A. Por ejemplo, si instala en los zócalos un módulo DIMM de 2 GB y tres módulos DIMM de 1 GB, en el canal A se debe instalar un módulo DIMM de 2 GB y otro de 1 GB, y en el

<span id="page-21-0"></span>canal B se deben instalar dos módulos DIMM de 1 GB. Con esta configuración, se ejecutarán 4 GB como doble canal y 1 GB como un solo canal.

● En todos los modos, la velocidad máxima de funcionamiento está determinada por el módulo DIMM más lento del sistema.

## **Instalación de módulos DIMM**

**PRECAUCIÓN:** Se debe desconectar el cable de alimentación y esperar aproximadamente 30 segundos a que la corriente se agote antes de añadir o extraer módulos de memoria. Independientemente del estado de encendido, el voltaje se proporciona a los módulos de memoria siempre que el equipo esté conectado a una toma de corriente CA activa. Si se añaden o extraen módulos de memoria mientras haya voltaje, se pueden provocar daños irreparables en los módulos de memoria o a la placa del sistema.

Los zócalos de los módulos de memoria tienen contactos metálicos chapados en oro. Al actualizar la memoria, es importante utilizar módulos de memoria con contactos metálicos chapados en oro para evitar la corrosión y la oxidación resultantes del contacto entre metales incompatibles.

La electricidad estática puede dañar los componentes electrónicos del ordenador o las tarjetas opcionales. Antes de comenzar estos pasos, toque un objeto metálico que esté conectado a tierra para eliminar la electricidad estática de su cuerpo. Para obtener más información, consulte el Apéndice D, [Descarga electrostática en la página 45.](#page-50-0)

Cuando manipule un módulo de memoria, no toque ningún contacto. Si lo hiciera, el módulo podría resultar dañado.

- **1.** Extraiga/desconecte cualquier dispositivo de seguridad que impida la apertura del ordenador.
- **2.** Extraiga del ordenador todos los medios extraíbles, como discos compactos.
- **3.** Apague correctamente el ordenador utilizando la opción del sistema operativo y apague todos los dispositivos externos.
- **4.** Desconecte el cable de alimentación de la toma de corriente y desconecte todos los dispositivos externos.
- **PRECAUCIÓN:** Se debe desconectar el cable de alimentación y esperar aproximadamente 30 segundos a que la corriente se agote antes de añadir o extraer módulos de memoria. Independientemente del estado de encendido, el voltaje se proporciona a los módulos de memoria siempre que el equipo esté conectado a una toma de corriente CA activa. Si se añaden o extraen módulos de memoria mientras haya voltaje, se pueden provocar daños irreparables en los módulos de memoria o a la placa del sistema.
- **5.** Extraiga el panel de acceso del ordenador.
- **6.** Localice los zócalos del módulo de memoria en la placa del sistema.
- **¡ADVERTENCIA!** Para reducir el riesgo de lesiones personales provocado por superficies calientes, deje que se enfríen los componentes internos del sistema antes de tocar el equipo.

**7.** Abra los dos pestillos del zócalo del módulo de memoria (1) e inserte el módulo de memoria en el zócalo (2).

**Figura 2-7** Instalación de un módulo DIMM

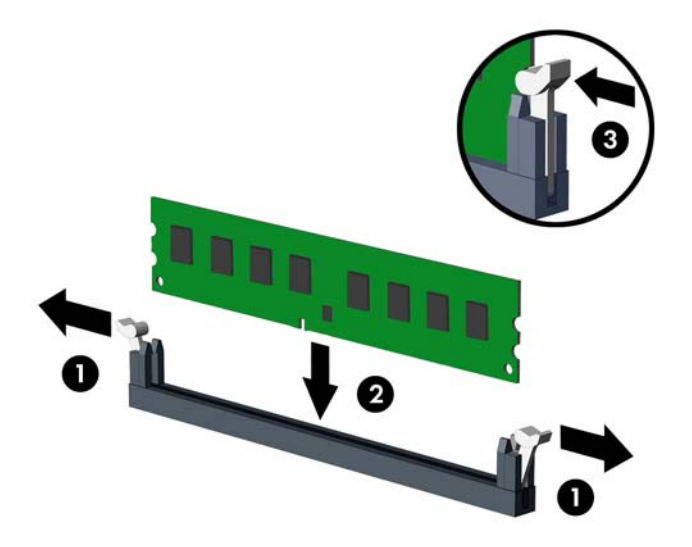

**Etra NOTA:** Los módulos de memoria sólo se pueden instalar de una forma. Haga coincidir la muesca del módulo con la pestaña del zócalo de memoria.

Un módulo DIMM debe ocupar el zócalo XMM1. Siempre hay que instalar los zócalos negros antes que los azules en cada canal.

Para crear una configuración de memoria de doble canal, la capacidad de memoria del canal A debe ser igual a la capacidad de memoria del canal B. Para obtener más información, consulte [Instalación de zócalos DIMM en la página 15](#page-20-0).

- **8.** Inserte con firmeza el módulo DIMM en el zócalo; compruebe que quede totalmente insertado y bien encajado. El módulo DIMM debe insertarse hacia abajo en el zócalo y asentarse adecuadamente en él para evitar que se dañe la memoria. Asegúrese de que las pestañas están en la posición cerrada (3).
- **9.** Repita los pasos 7 y 8 para instalar los módulos adicionales.
- **10.** Cambie el panel de acceso del ordenador.
- **11.** Vuelva a conectar el cable de alimentación y los dispositivos externos y, a continuación, encienda el ordenador. El ordenador debería reconocer automáticamente la memoria adicional cuando encienda el ordenador.
- **12.** Bloquee los dispositivos de seguridad que estaban desbloqueados cuando se quitó el panel de acceso.

# <span id="page-23-0"></span>**Extracción o instalación de una tarjeta de expansión**

El ordenador cuenta con tres ranuras de expansión PCI Express x1 y una ranura de expansión PCI Express x16. Las ranuras de expansión admiten tarjetas de expansión de altura total y de media altura.

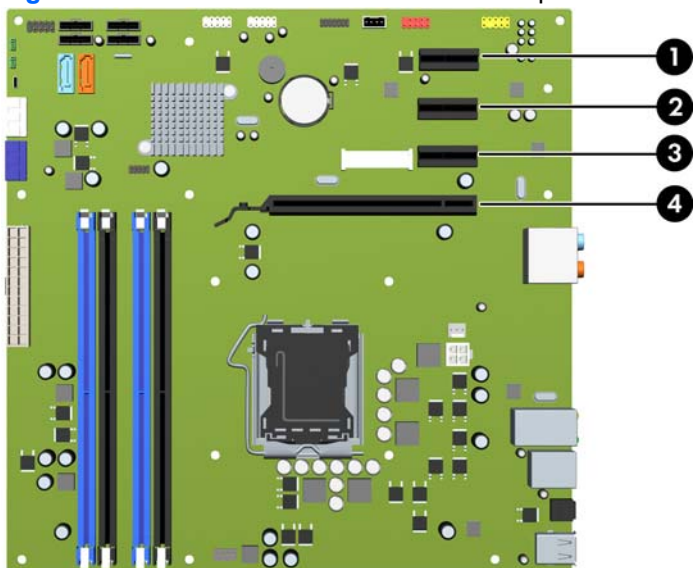

#### **Figura 2-8** Ubicaciones de las ranuras de expansión

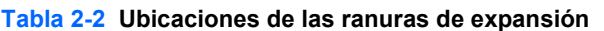

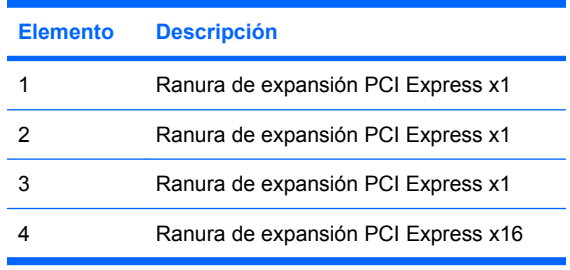

**FY** NOTA: Puede instalar una tarjeta de expansión PCI Express x1, x4 x8 o x16 en la ranura de expansión PCI Express x16.

Extracción, sustitución o adición de una tarjeta de expansión:

- **1.** Extraiga/desconecte cualquier dispositivo de seguridad que impida la apertura del ordenador.
- **2.** Extraiga del ordenador todos los medios extraíbles, como discos compactos.
- **3.** Apague correctamente el ordenador utilizando la opción del sistema operativo y apague todos los dispositivos externos.
- **4.** Desenchufe el cable de alimentación de la toma eléctrica y desconecte todos los dispositivos externos.
- **PRECAUCIÓN:** Independientemente del estado de encendido, el voltaje se muestra en la placa del sistema siempre que el sistema esté conectado a una toma eléctrica CA activa. Debe desconectar el cable de alimentación con el fin de evitar daños en los componentes internos del ordenador.
- **5.** Extraiga el panel de acceso del equipo.
- <span id="page-24-0"></span>**6.** Localice el zócalo de expansión libre correcto en la placa del sistema y la ranura de expansión correspondiente en la parte posterior del chasis del ordenador.
- **7.** En la parte posterior del equipo, un sistema de cierre en la cubierta de la ranura fija los soportes de la ranura de expansión en su sitio. Extraiga el tornillo que sujeta el sistema de cierre de la cubierta de la ranura y, a continuación, deslice el cierre de la cubierta de la ranura para extraerlo del chasis.

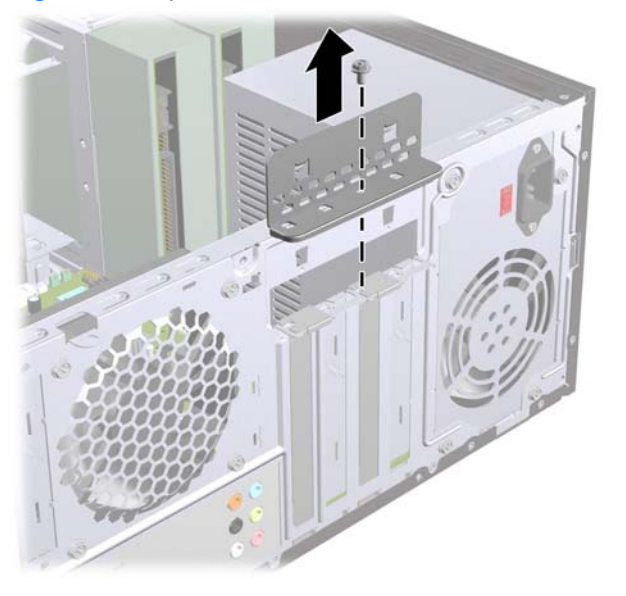

**Figura 2-9** Apertura del sistema de cierre de la cubierta de la ranura

- **8.** Antes de instalar la tarjeta de expansión, extraiga la cubierta de ranura de expansión o la tarjeta de expansión existente.
	- **E** NOTA: Antes de extraer una tarjeta de expansión instalada, desconecte los cables que pudieran estar conectados a ésta.
		- **a.** Si está instalando una tarjeta de expansión en un zócalo libre, debe utilizar un destornillador de punta plana para extraer la placa metálica del panel posterior que cubre la ranura de expansión. Asegúrese de extraer la placa correspondiente a la tarjeta de expansión que va a instalar.

**Figura 2-10** Extracción de la cubierta de la ranura de expansión

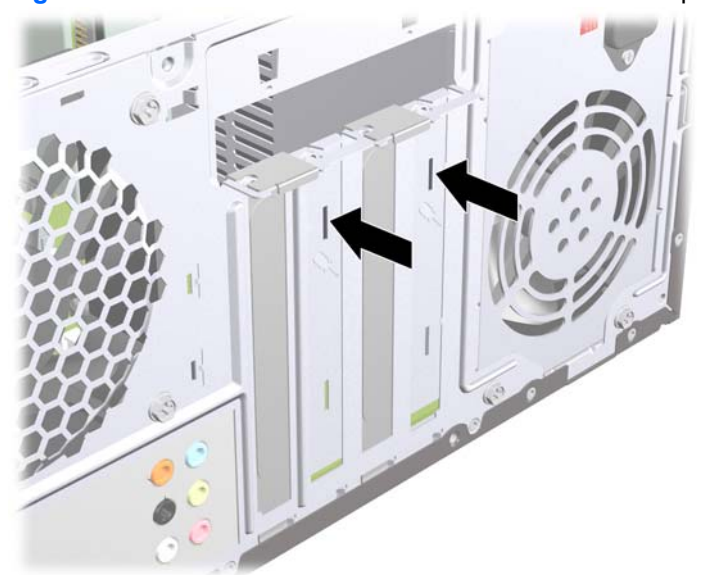

<span id="page-25-0"></span>**b.** Si va a extraer una tarjeta PCI Express x1, sosténgala por cada extremo y, con cuidado, mueva la tarjeta hacia delante y hacia atrás hasta que los conectores se suelten del zócalo. Asegúrese de no rayar la tarjeta rozándola contra los demás componentes.

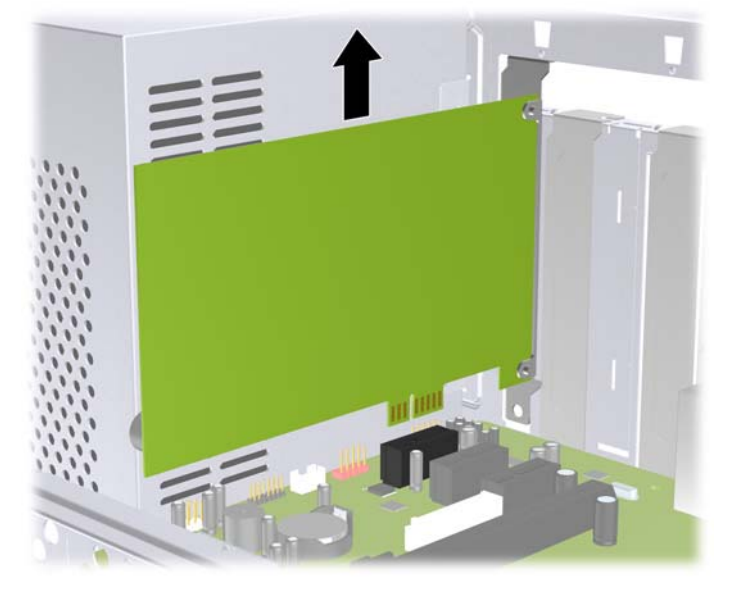

**Figura 2-11** Extracción de una tarjeta de expansión PCI Express x1

**c.** Si va a extraer una tarjeta PCI Express x16, aleje el brazo de retención de la parte posterior del zócalo de extensión de la tarjeta y, con cuidado, mueva la tarjeta hacia delante y hacia atrás hasta que los conectores se suelten del zócalo. Asegúrese de no rayar la tarjeta rozándola contra los demás componentes.

**Figura 2-12** Extracción de una tarjeta de expansión PCI Express x16

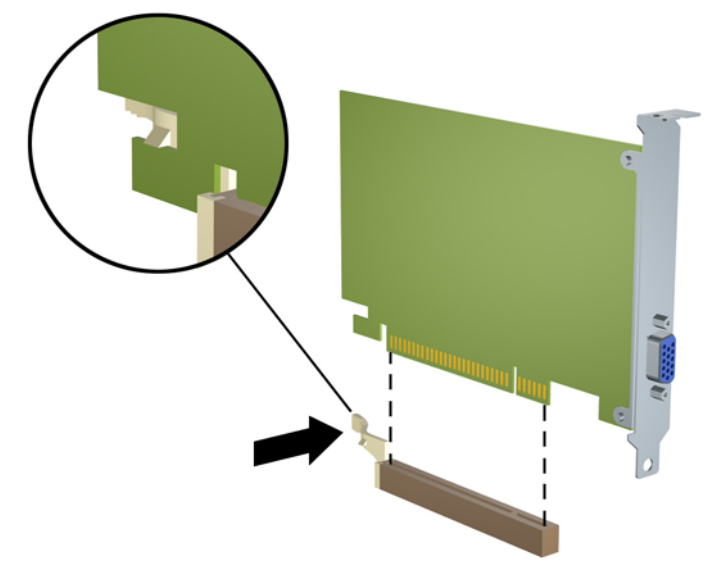

- **9.** Guarde la tarjeta extraída en un embalaje que la proteja contra la electricidad estática.
- **10.** Si no desea instalar una nueva tarjeta de expansión, coloque la cubierta de la ranura de expansión para cerrar la ranura abierta.
- <span id="page-26-0"></span>**PRECAUCIÓN:** Después de extraer una tarjeta de expansión, debe reemplazarla con una nueva tarjeta o una cubierta de ranura de expansión para garantizar una refrigeración adecuada de los componentes internos del ordenador durante su funcionamiento.
- **11.** Para instalar una tarjeta de expansión nueva, sujétela justo por encima del zócalo de expansión de la placa del sistema y mueva la tarjeta hacia la parte trasera del chasis, de modo que la parte inferior del soporte de la tarjeta se deslice en la pequeña ranura del chasis. Encaje la tarjeta en el zócalo de expansión de la placa del sistema.

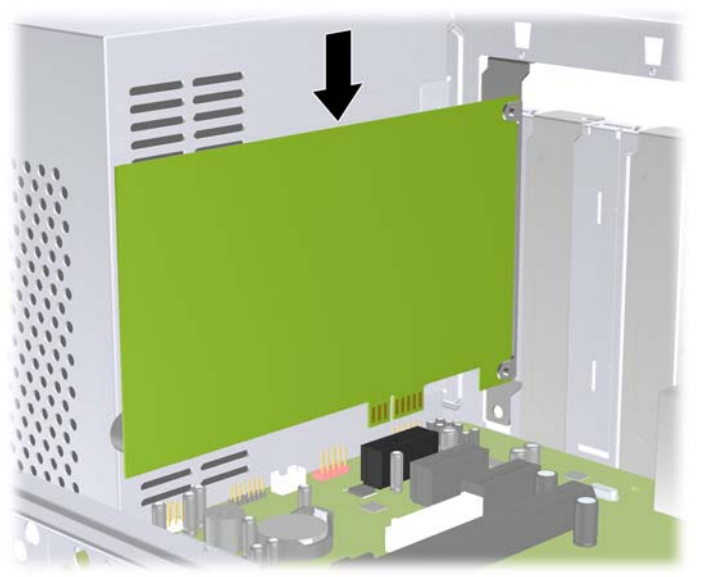

**Figura 2-13** Instalación de una tarjeta de expansión

- **EX NOTA:** Al instalar una tarjeta de expansión, presione con firmeza sobre la tarjeta para que el conector se inserte correctamente en la ranura de la tarjeta de expansión.
- **12.** Coloque el cierre de la cubierta de la ranura y fíjelo en su lugar con el tornillo que había extraído anteriormente.

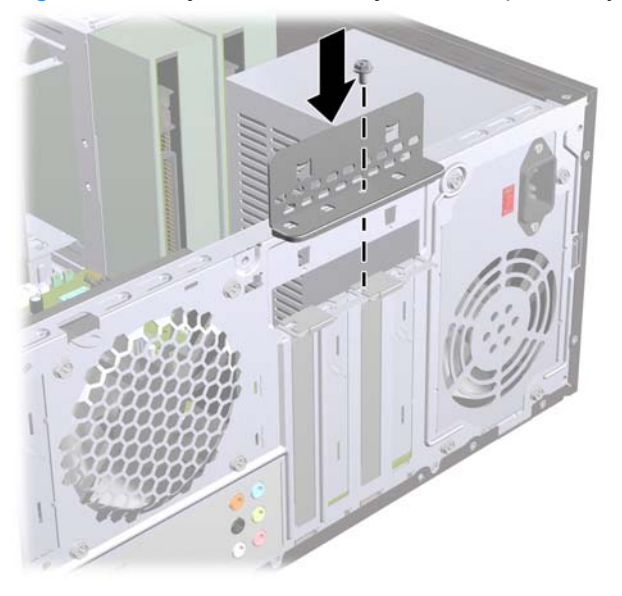

**Figura 2-14** Fijación de las tarjetas de expansión y cubiertas de ranura

- **13.** Conecte los cables externos a la tarjeta instalada, si hace falta. Conecte los cables externos a la placa del sistema, si hace falta.
- **14.** Vuelva a colocar el panel de acceso del ordenador.
- <span id="page-27-0"></span>**15.** Vuelva a conectar el cable de alimentación y el resto de dispositivos externos, y a continuación encienda el ordenador.
- **16.** Bloquee todos los dispositivos de seguridad que estuvieran desconectados cuando se extrajo el panel de acceso.
- 17. Si es necesario, reconfigure el ordenador. Consulte la Guía sobre la utilidad Computer Setup (F10) para obtener instrucciones sobre Computer Setup.

## **Ubicaciones de las unidades**

**Figura 2-15** Ubicaciones de las unidades

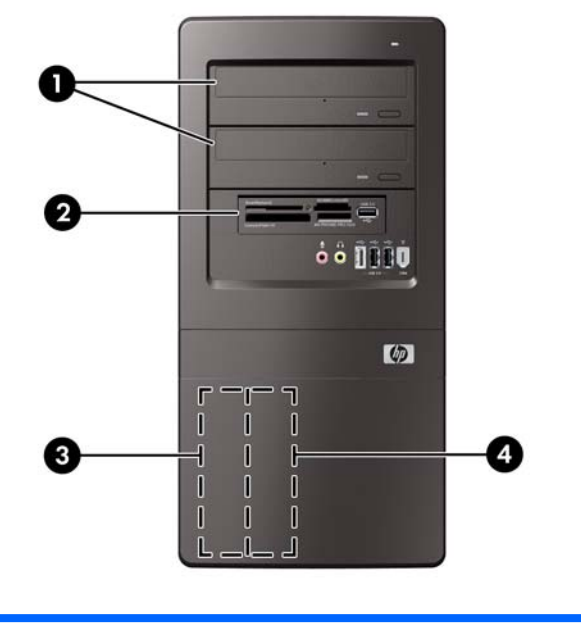

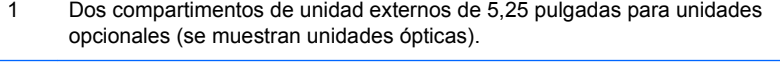

- 2 Un compartimento de unidad externa de 3,5 pulgadas para una unidad opcional (se muestra un lector de tarjeta multimedia).
- 3 Compartimento de la unidad de disco duro interno principal de 3,5 pulgadas
- 4 Compartimento de la unidad de disco duro interno secundario de 3,5 pulgadas

Para comprobar el tipo, tamaño y capacidad de los dispositivos de almacenamiento instalados en el ordenador, ejecute Computer Setup. Consulte la Guía sobre la utilidad Computer Setup (F10) para obtener más información.

# <span id="page-28-0"></span>**Instalación de unidades adicionales**

Cuando instale unidades adicionales, siga estas directrices:

- La unidad de disco duro principal Serial ATA (SATA) debe estar conectada al conector principal SATA azul oscuro de la placa del sistema identificada como SATA1.
- Conecte la primera unidad óptica SATA al conector SATA blanco de la placa del sistema identificada como SATA2.
- Conecte una segunda unidad óptica SATA al conector SATA4 naranja.
- Conecte una segunda unidad de disco duro SATA al conector SATA3 azul claro.
- Conecte un lector de tarjetas multimedia al conector USB identificado como JUSB2.
- El sistema no admite unidades ópticas Parallel ATA (PATA) o unidades de disco duro PATA.
- Puede instalar una unidad de media altura o de un tercio de altura en un compartimento de media altura.
- En caso necesario, HP incluye tornillos de retención de la unidad adicionales en el interior del panel frontal, que se utilizan para fijar las unidades en su compartimento. Las unidades de disco duro llevan tornillos 6-32 estándar. El resto de las unidades utiliza tornillos métricos M3. Los tornillos de guía métricos M3 (1) que suministra HP son de color negro. Los tornillos estándar 6-32 (2) que suministra HP son de color plateado.

**Figura 2-16** Ubicación de los tornillos de retención adicionales de la unidad

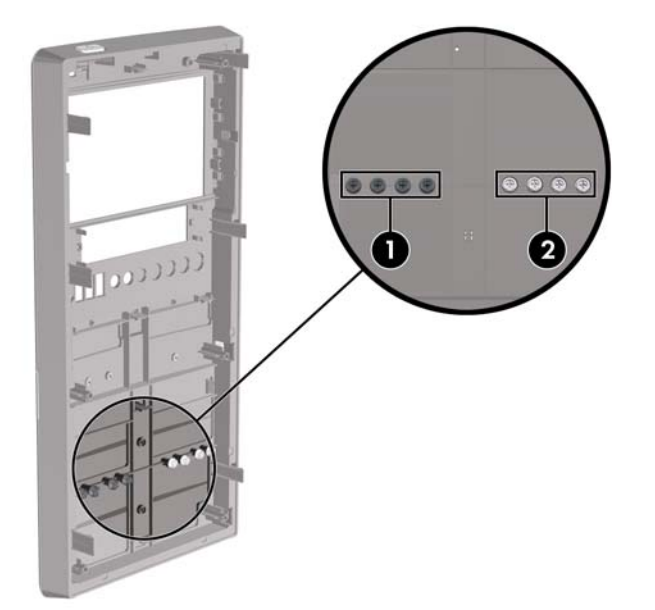

<span id="page-29-0"></span>**PRECAUCIÓN:** Para evitar que se pierdan datos y que el ordenador o la unidad resulten dañados:

Si inserta o extrae una unidad, cierre el sistema operativo correctamente, apague el ordenador y desconecte el cable de alimentación. No extraiga una unidad cuando el ordenador esté encendido o en modo de espera.

Antes de manipular una unidad, descargue la electricidad estática de su cuerpo. Mientras manipule una unidad, no toque el conector. Para obtener más información sobre cómo evitar daños por la electricidad estática, consulte el Apéndice D, [Descarga electrostática en la página 45.](#page-50-0)

Manipule las unidades con cuidado de que no se le caigan.

No ejerza demasiada presión al insertar una unidad.

No exponga la unidad de disco duro a líquidos, temperaturas extremas ni a productos que puedan tener campos magnéticos, por ejemplo monitores o altavoces.

Si debe enviar por correo una unidad, envuélvala en plástico de embalaje con burbujas o en otro material de embalaje protector y utilice una etiqueta que indique "Frágil: Manipular con cuidado."

## **Conexiones de la unidad de la placa del sistema**

Consulte la tabla e ilustración siguientes para identificar los conectores de la unidad de la placa del sistema.

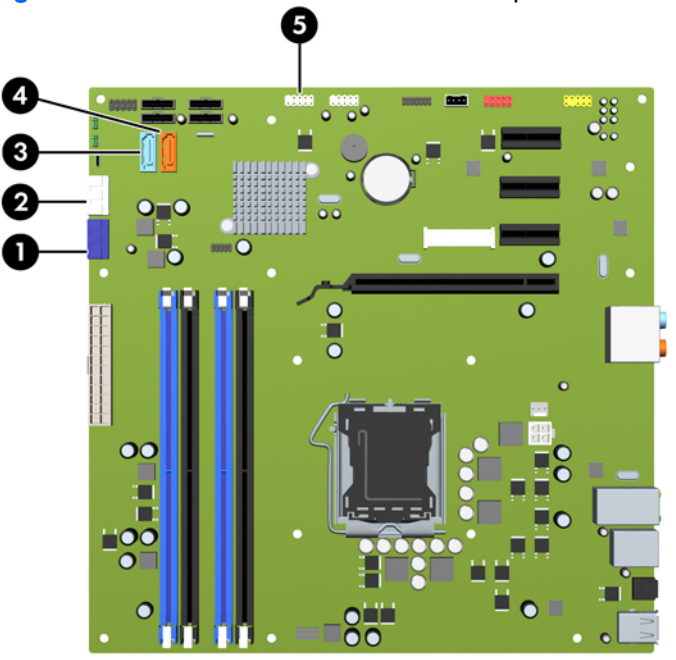

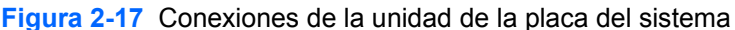

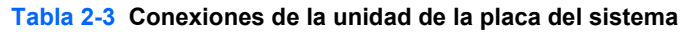

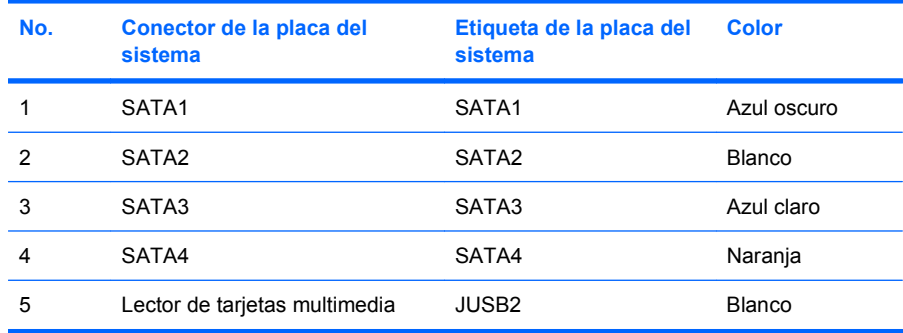

## <span id="page-30-0"></span>**Extracción de una unidad óptica**

**PRECAUCIÓN:** Antes de extraer la unidad del ordenador deben retirarse todos los medios extraíbles de la unidad.

Para extraer una unidad óptica:

- **1.** Extraiga/desconecte cualquier dispositivo de seguridad que prohíba la apertura del ordenador.
- **2.** Extraiga del ordenador todos los medios extraíbles, como discos compactos.
- **3.** Apague correctamente el ordenador utilizando la opción del sistema operativo y apague todos los dispositivos externos.
- **4.** Desenchufe el cable de alimentación de la toma eléctrica y desconecte todos los dispositivos externos.
- **PRECAUCIÓN:** Independientemente del estado de encendido, el voltaje se muestra en la placa del sistema siempre que el sistema esté conectado a una toma eléctrica de CA activa. Debe desconectar el cable de alimentación con el fin de evitar daños en los componentes internos del ordenador.
- **5.** Extraiga el panel de acceso y el panel frontal.
- **6.** Desconecte el cable de alimentación (1) y el cable de datos (2) de la parte posterior de la unidad óptica.

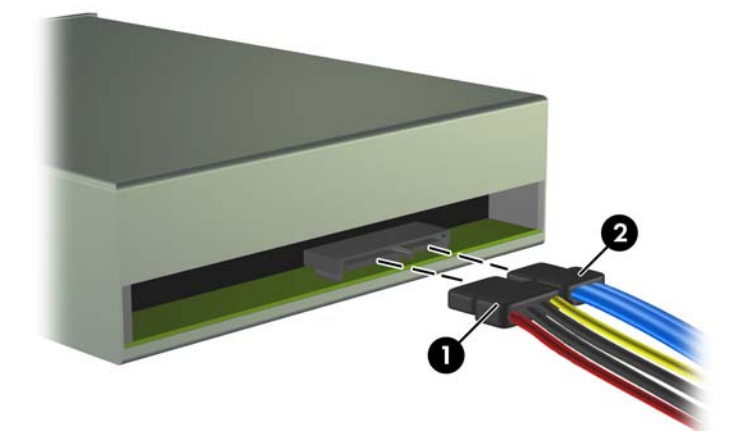

**Figura 2-18** Desconexión de los cables de alimentación y de datos

<span id="page-31-0"></span>**7.** Extraiga los dos tornillos que fijan la unidad al alojamiento de la unidad (1) y, a continuación, deslice la unidad fuera de la parte delantera del chasis (2).

**Figura 2-19** Extracción de la unidad óptica

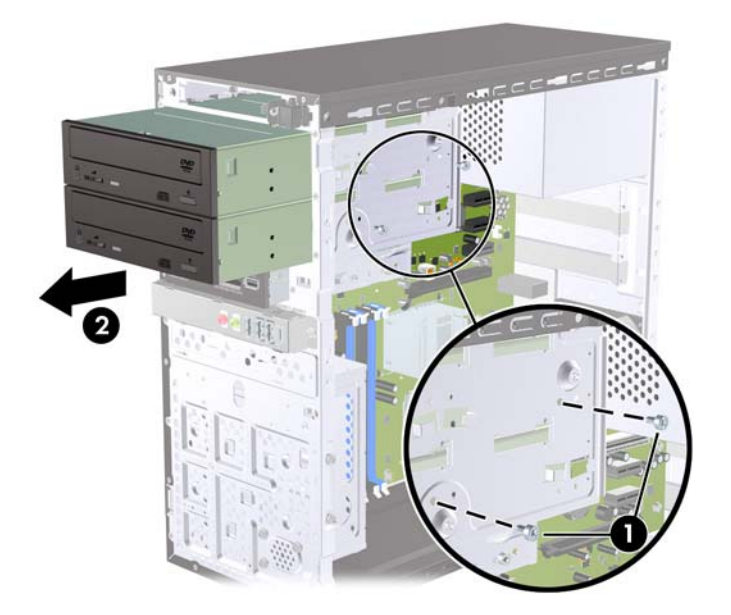

**Etter NOTA:** Para instalar una unidad óptica, consulte Instalación de una unidad óptica en el compartimento para unidades de 5,25 pulgadas en la página 26.

### **Instalación de una unidad óptica en el compartimento para unidades de 5,25 pulgadas**

Para instalar una unidad óptica opcional de 5,25 pulgadas:

- **1.** Extraiga/desconecte cualquier dispositivo de seguridad que impida la apertura del ordenador.
- **2.** Extraiga del ordenador todos los medios extraíbles, como discos compactos.
- **3.** Apague correctamente el ordenador utilizando la opción del sistema operativo y apague todos los dispositivos externos.
- **4.** Desenchufe el cable de alimentación de la toma eléctrica y desconecte todos los dispositivos externos.
- **PRECAUCIÓN:** Independientemente del estado de encendido, el voltaje se muestra en la placa del sistema siempre que el sistema esté conectado a una toma eléctrica de CA activa. Debe desconectar el cable de alimentación con el fin de evitar daños en los componentes internos del ordenador.
- **5.** Extraiga el panel de acceso y el panel frontal.
- **6.** Si va a instalar una unidad en un compartimento cubierto con una tapa del panel, retire el panel frontal y, a continuación, la tapa del panel. Consulte [Extracción de tapas del panel](#page-17-0) [en la página 12](#page-17-0) para mayor información.
- **7.** Si se dispone a añadir una unidad a un compartimento de unidad óptica inferior vacía, debe extraer la placa del compartimento. Para ello, introduzca un destornillador de punta plana en la placa y gírelo para romper la placa del chasis. Deshágase de la placa.
- **8.** Si la nueva unidad tiene instalados tornillos en los lados, extráigalos antes de introducir la unidad en el chasis.
- **9.** Deslice la unidad a través de la parte delantera del chasis (1) hasta que los agujeros de los tornillos de la unidad se alineen con los agujeros del alojamiento de la unidad e instale los dos tornillos de retención métricos M3 (2) tal y como se indica en la siguiente ilustración.
	- **FY NOTA:** En el interior del panel frontal encontrará tornillos de retención de la unidad en caso necesario. Los tornillos de retención métricos M3 para las unidades ópticas son negros. Consulte [Instalación de unidades adicionales en la página 23](#page-28-0) para ver una ilustración de la ubicación de los tornillos de retención.

**Figura 2-20** Instalación de la unidad óptica

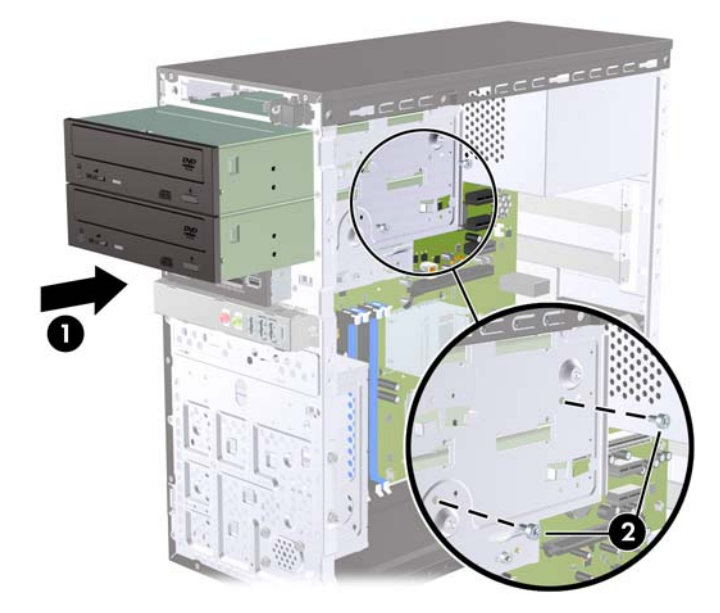

- **10.** Si la configuración del sistema incluye sólo una unidad óptica, conecte el cable de datos SATA al conector blanco de la placa del sistema identificado como SATA2. Si se dispone a añadir una segunda unidad óptica, conecte el cable de datos SATA al conector naranja de la placa del sistema identificado como SATA4.
- **11.** Conecte el cable de alimentación (1) y de datos (2) a la parte posterior de la unidad óptica.

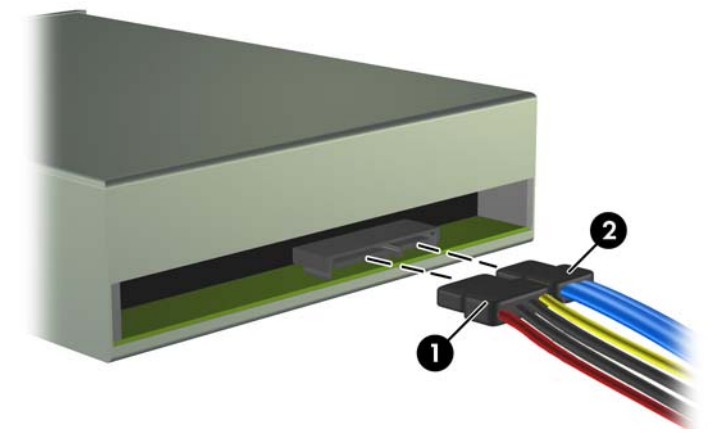

**Figura 2-21** Conexión de los cables de alimentación y de datos

- **12.** Vuelva a colocar el panel frontal y el panel de acceso.
- **13.** Vuelva a conectar el cable de alimentación y encienda el ordenador.
- **14.** Bloquee todos los dispositivos de seguridad que estuvieran desconectados cuando se extrajo el panel de acceso.

El sistema reconocerá automáticamente la unidad y volverá a configurar el equipo.

## <span id="page-33-0"></span>**Extracción de una unidad de disco externa de 3,5 pulgadas**

- **PRECAUCIÓN:** Antes de extraer la unidad del ordenador deben retirarse todos los medios extraíbles de la unidad.
- **NOTA:** El compartimento de unidad de 3,5 pulgadas puede tener un lector de tarjetas multimedia.
	- **1.** Extraiga/desconecte cualquier dispositivo de seguridad que prohíba la apertura del ordenador.
	- **2.** Extraiga del ordenador todos los medios extraíbles, como discos compactos.
	- **3.** Apague correctamente el ordenador utilizando la opción del sistema operativo y apague todos los dispositivos externos.
	- **4.** Desenchufe el cable de alimentación de la toma eléctrica y desconecte todos los dispositivos externos.
	- **PRECAUCIÓN:** Independientemente del estado de encendido, el voltaje se muestra en la placa del sistema siempre que el sistema esté conectado a una toma eléctrica de CA activa. Debe desconectar el cable de alimentación con el fin de evitar daños en los componentes internos del ordenador.
	- **5.** Extraiga el panel de acceso y el panel frontal.
	- **6.** Desconecte el cable USB de la unidad de la placa del sistema.

**Figura 2-22** Desconexión del cable del lector de tarjetas multimedia

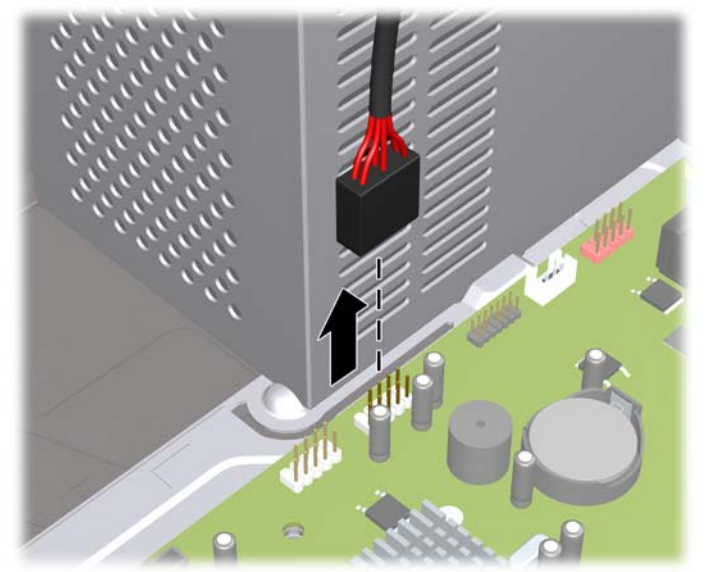

<span id="page-34-0"></span>**7.** Extraiga los dos tornillos de retención que fijan el lector al compartimento (1) y, a continuación, deslice el lector hacia delante y fuera del compartimento (2).

**Figura 2-23** Extracción de un dispositivo de 3,5 pulgadas (se muestra un lector de tarjeta multimedia)

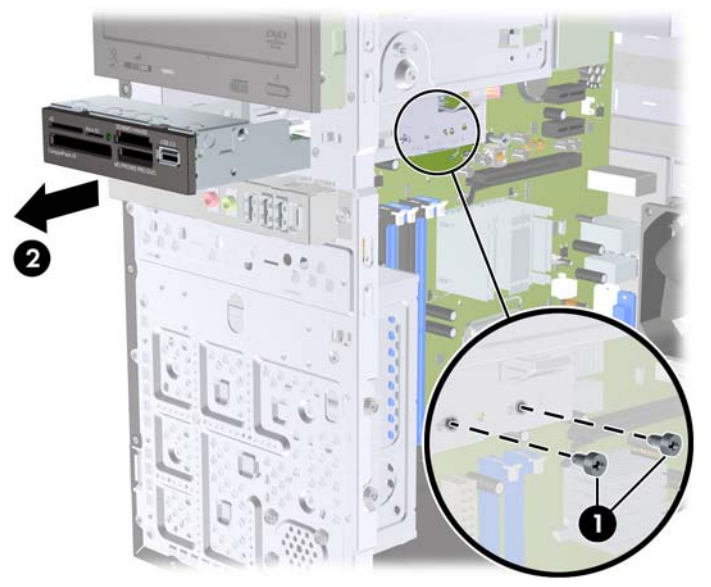

**E** NOTA: Para instalar una unidad externa de 3,5 pulgadas, consulte Instalación de una unidad de disco en el compartimiento de unidad externa de 3,5 pulgadas en la página 29.

### **Instalación de una unidad de disco en el compartimiento de unidad externa de 3,5 pulgadas**

El compartimento externo de 3,5 pulgadas en la parte delantera del ordenador puede configurarse con un lector de tarietas multimedia.

- **1.** Extraiga/desconecte cualquier dispositivo de seguridad que impida la apertura del ordenador.
- **2.** Extraiga del ordenador todos los medios extraíbles, como discos compactos.
- **3.** Apague correctamente el ordenador utilizando la opción del sistema operativo y apague todos los dispositivos externos.
- **4.** Desenchufe el cable de alimentación de la toma eléctrica y desconecte todos los dispositivos externos.
	- **PRECAUCIÓN:** Independientemente del estado de encendido, el voltaje se muestra en la placa del sistema siempre que el sistema esté conectado a una toma eléctrica de CA activa. Debe desconectar el cable de alimentación con el fin de evitar daños en los componentes internos del ordenador.
- **5.** Extraiga el panel de acceso y el panel frontal.
- **6.** Si va a instalar un lector de tarjetas multimedia en un alojamiento cubierto por una tapa de panel, extraiga el panel frontal y después retire la tapa del panel. Consulte [Extracción de tapas del panel](#page-17-0) [en la página 12](#page-17-0) para mayor información.
- **7.** Si se dispone a añadir por primera vez una unidad a un compartimento de unidad vacío, debe extraer la placa del compartimento. Para ello, introduzca un destornillador de punta plana en la placa y gírelo para romper la placa del chasis. Deshágase de la placa.
- **8.** Si la nueva unidad tiene instalados tornillos en los lados, extráigalos antes de introducir la unidad en el chasis.
- <span id="page-35-0"></span>**9.** Deslice la unidad a través de la parte delantera del chasis (1) hasta que los agujeros de los tornillos de la unidad se alineen con los agujeros del alojamiento de la unidad e instale los dos tornillos de retención métricos M3 (2) tal y como se indica en la siguiente ilustración.
	- **E NOTA:** Se proporcionan tornillos de retención de unidades adicionales en el interior del panel delantero por si fuesen necesarios. Los tornillos de retención métricos M3 para los lectores de tarjetas multimedia son de color negro. Consulte [Instalación de unidades adicionales](#page-28-0) [en la página 23](#page-28-0) para obtener una ilustración de la ubicación de los tornillos de retención.

**Figura 2-24** Instalación de un dispositivo de 3,5 pulgadas (se muestra un lector de tarjeta multimedia)

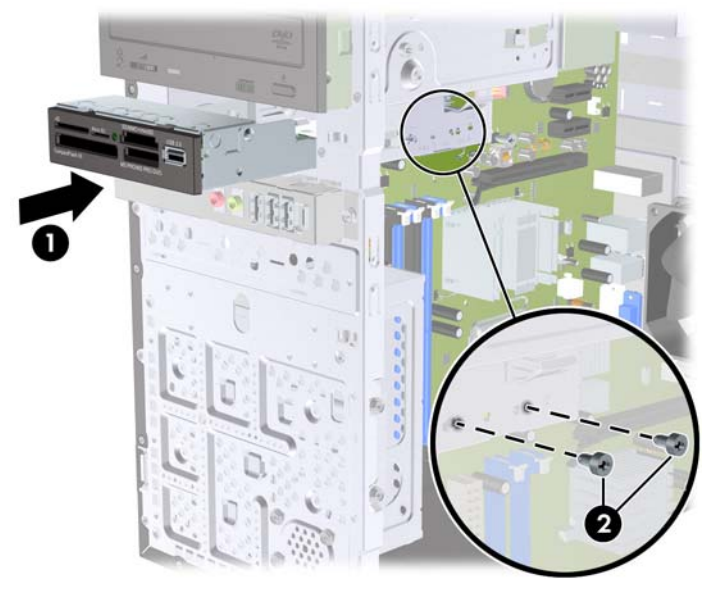

- **10.** Conecte el cable USB del lector de tarjetas multimedia al conector USB en la placa del sistema denominado JUSB2.
- **NOTA:** Consulte [Conexiones de la unidad de la placa del sistema en la página 24](#page-29-0) para obtener una ilustración de los conectores de la unidad de la placa del sistema.
- **11.** Vuelva a colocar el panel frontal y el panel de acceso.
- **12.** Vuelva a conectar el cable de alimentación y encienda el ordenador.
- **13.** Bloquee todos los dispositivos de seguridad que estuvieran desconectados cuando se extrajo el panel de acceso.

## **Extracción de una unidad de disco duro interna de 3,5 pulgadas**

- **E** NOTA: Antes de extraer la unidad de disco duro antigua, asegúrese de hacer una copia de seguridad de los datos de la unidad de disco duro para poder transferir los datos a la unidad de disco duro nueva. Del mismo modo, si va a sustituir la unidad de disco principal, asegúrese de haber creado un conjunto de discos de recuperación para restaurar el sistema operativo, los controladores de software y cualquier aplicación de software instalados previamente en el equipo. Si no dispone de este conjunto de CD, seleccione **Inicio** > **HP Backup and Recovery** y créelo ahora.
	- **1.** Extraiga/desconecte cualquier dispositivo de seguridad que impida la apertura del ordenador.
	- **2.** Extraiga del ordenador todos los medios extraíbles, como discos compactos.
	- **3.** Apague correctamente el ordenador utilizando la opción del sistema operativo y apague todos los dispositivos externos.
	- **4.** Desenchufe el cable de alimentación de la toma eléctrica y desconecte todos los dispositivos externos.
- **PRECAUCIÓN:** Independientemente del estado de encendido, el voltaje se muestra en la placa del sistema siempre que el sistema esté conectado a una toma eléctrica CA activa. Debe desconectar el cable de alimentación con el fin de evitar daños en los componentes internos del ordenador.
- **5.** Extraiga el panel de acceso del equipo.
- **6.** Extraiga los dos tornillos que fijan el alojamiento de la unidad de disco duro al chasis.

**Figura 2-25** Extracción de los tornillos del alojamiento de la unidad de disco duro

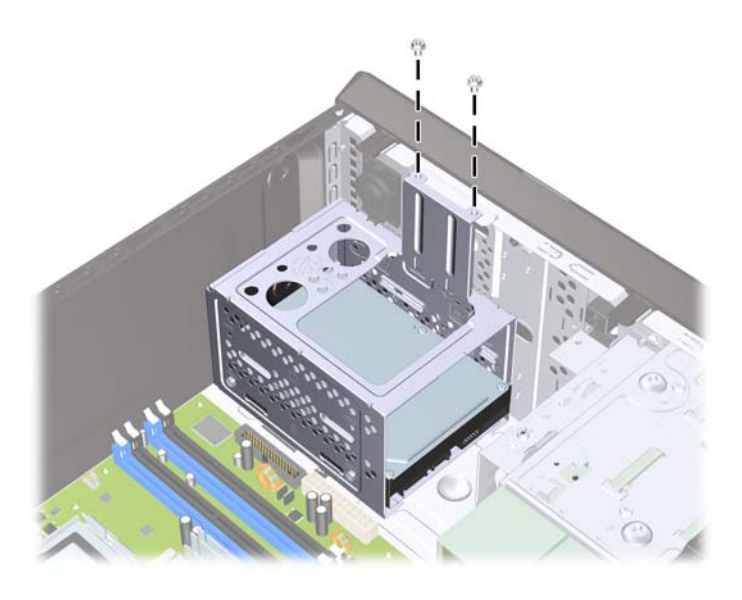

**7.** Presione el pestillo del lateral del alojamiento de la unidad de disco duro (1) y, a continuación, deslice el alojamiento desde la parte inferior del chasis (2), tal y como se muestra a continuación.

**Figura 2-26** Liberación del alojamiento de la unidad de disco duro

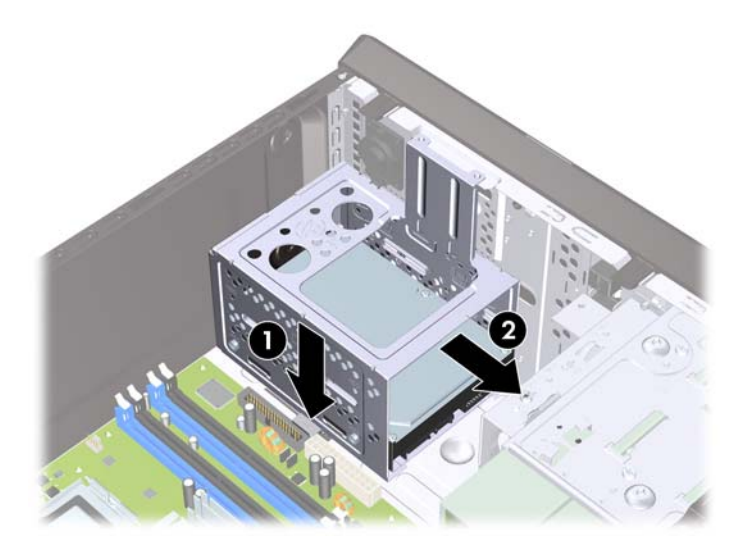

**8.** Levante el alojamiento de la unidad de disco duro del chasis.

**Figura 2-27** Extracción del alojamiento de la unidad de disco duro

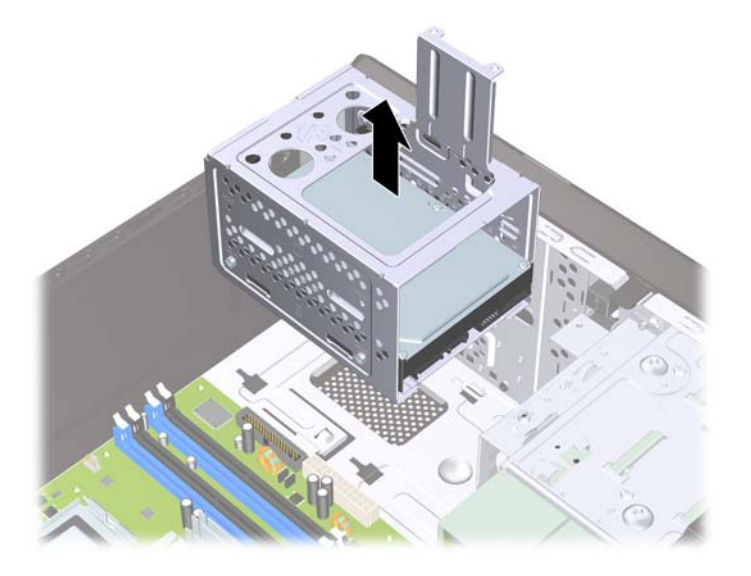

**9.** Desconecte el cable de alimentación (1) y el cable de datos (2) de la parte posterior de la unidad de disco duro.

**Figura 2-28** Desconexión de los cables de la unidad de disco duro

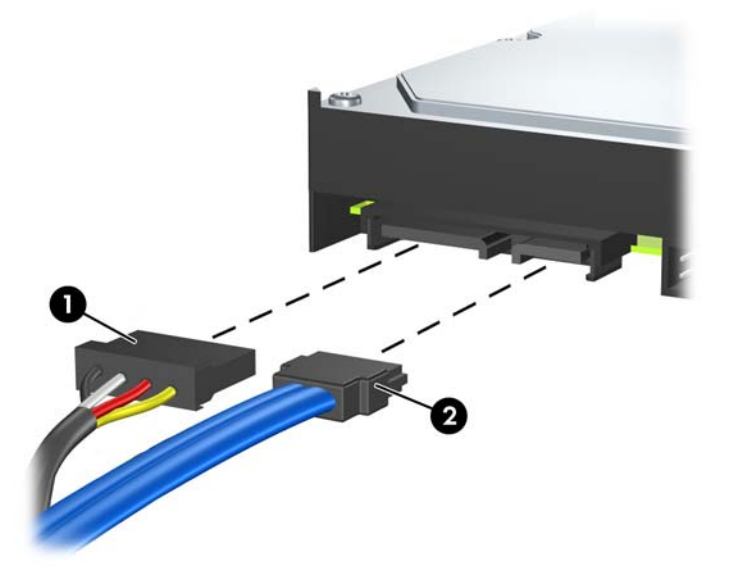

<span id="page-38-0"></span>**10.** Extraiga los cuatro tornillos que fijan la unidad de disco duro al alojamiento de la unidad de disco duro (1) y, a continuación, deslice la unidad de disco duro del alojamiento de la unidad de disco duro (2).

**Figura 2-29** Extracción de la unidad de disco duro

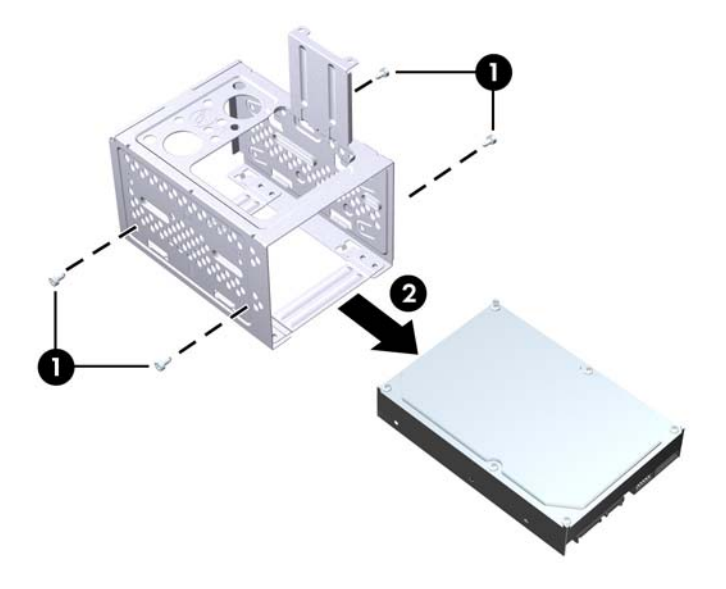

**FY NOTA:** Para instalar una unidad de disco duro interna de 3,5 pulgadas, consulte Instalación de una unidad de disco duro interna de 3,5 pulgadas en la página 33.

## **Instalación de una unidad de disco duro interna de 3,5 pulgadas**

**1.** Siga los pasos descritos en [Extracción de una unidad de disco duro interna de 3,5 pulgadas](#page-35-0) [en la página 30](#page-35-0) para extraer el alojamiento de la unidad óptica y acceder en caso necesario a la unidad existente.

- **2.** Deslice la nueva unidad en el alojamiento de la unidad de disco duro (1) y alinee la unidad con los cuatro agujeros de los tornillos del alojamiento. Instale los cuatro tornillos estándar 6-32 que fijan la unidad de disco duro al alojamiento de la unidad de disco duro (2). Asegúrese de que los cables de la unidad de disco duro están orientados hacia la parte de arriba del alojamiento de la unidad.
	- **E** NOTA: Si se dispone a sustituir una unidad antigua por una nueva, utilice los cuatro tornillos de retención de la unidad antigua para instalar la nueva.

**NOTA:** Si se dispone a instalar una segunda unidad de disco duro, utilice los cuatro tornillos estándar 6-32 adicionales que se encuentran instalados en el interior del panel frontal. Los tornillos 6-32 son de color plateado. Consulte [Instalación de unidades adicionales en la página 23](#page-28-0) para ver una ilustración de la ubicación de los tornillos de retención.

**Figura 2-30** Instalación de la unidad de disco duro en el alojamiento de la unidad

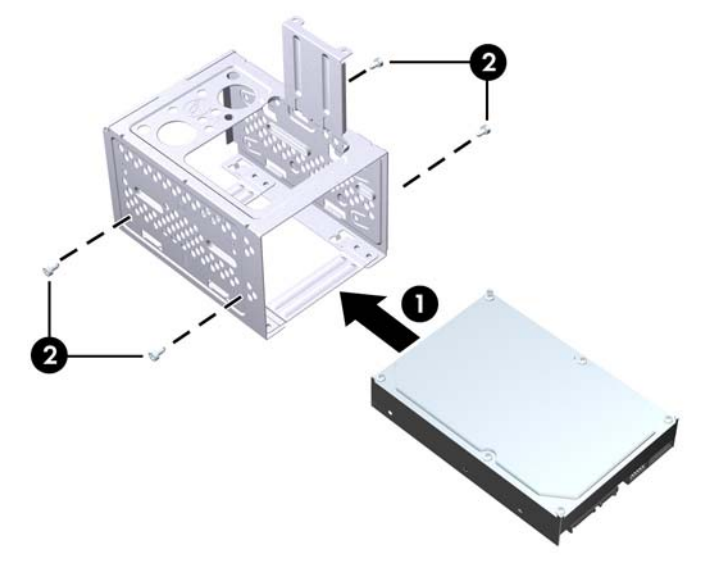

**3.** Conecte el cable de alimentación (1) y el cable de datos (2) en la parte posterior de la unidad de disco duro.

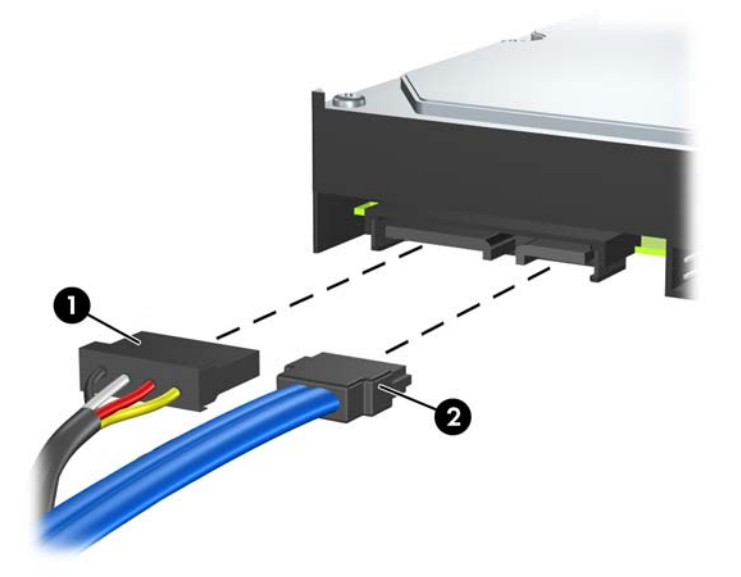

**Figura 2-31** Conexión de los cables de la unidad de disco duro

**PRECAUCIÓN:** Nunca pliegue o enrolle un cable de datos SATA de manera que el radio sea inferior a 30 mm (1,18 pulgadas). Un plegado excesivo puede romper los cables internos.

**4.** Coloque el alojamiento de la unidad de disco duro en el chasis (1) y, a continuación, deslícelo hasta la parte inferior del chasis hasta que se ajuste en su sitio (2).

**Figura 2-32** Instalación del alojamiento de la unidad de disco duro

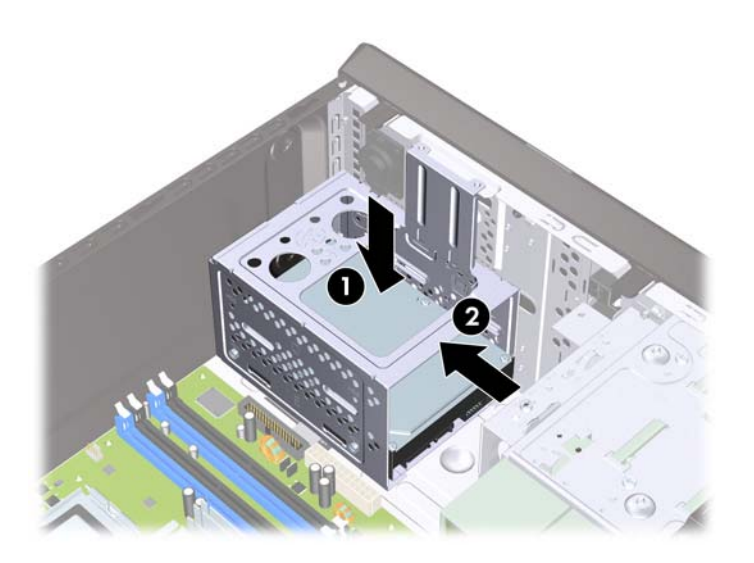

**5.** Acople los dos tornillos que fijan el alojamiento de la unidad de disco duro al chasis.

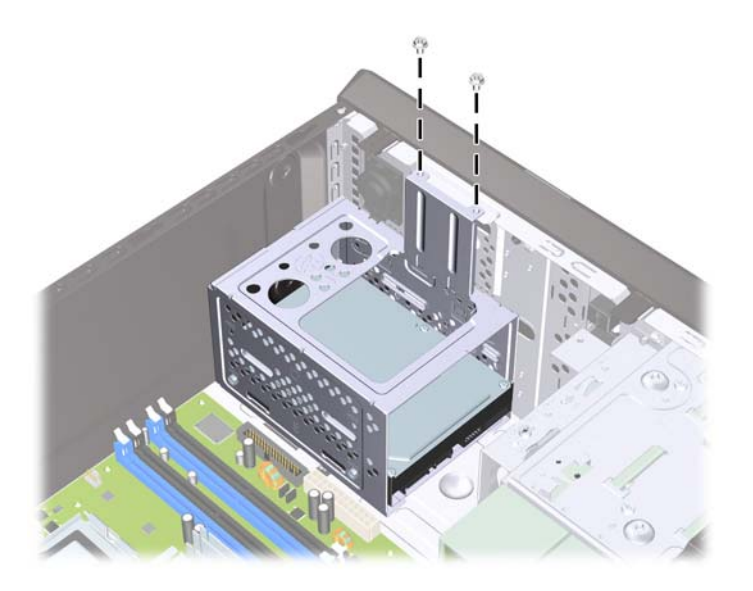

**Figura 2-33** Fijación del alojamiento de la unidad de disco duro

- **6.** Si se instala una unidad nueva, hay que conectar el extremo opuesto del cable de datos al conector correspondiente de la placa del sistema.
- **NOTA:** Si el sistema sólo tiene un disco duro SATA, debe conectar el cable de datos de la unidad de disco duro al conector azul marino identificado como SATA1 para evitar cualquier problema de funcionamiento de la unidad de disco duro. Si se dispone a añadir una segunda unidad de disco duro, conecte el cable de datos al conector azul claro identificado como SATA3.
- **7.** Vuelva a colocar el panel de acceso del ordenador.
- **8.** Vuelva a conectar el cable de alimentación y el resto de dispositivos externos, y a continuación encienda el ordenador.
- **9.** Bloquee todos los dispositivos de seguridad que estuvieran desconectados cuando se extrajo el panel de acceso.

**NOTA:** Si va a sustituir la unidad de disco principal, utilice conjunto de discos de recuperación para restaurar el sistema operativo, los controladores de software y cualquier aplicación de software instalados previamente en el equipo.

# <span id="page-42-0"></span>**A Especificaciones**

#### **Tabla A-1 Especificaciones**

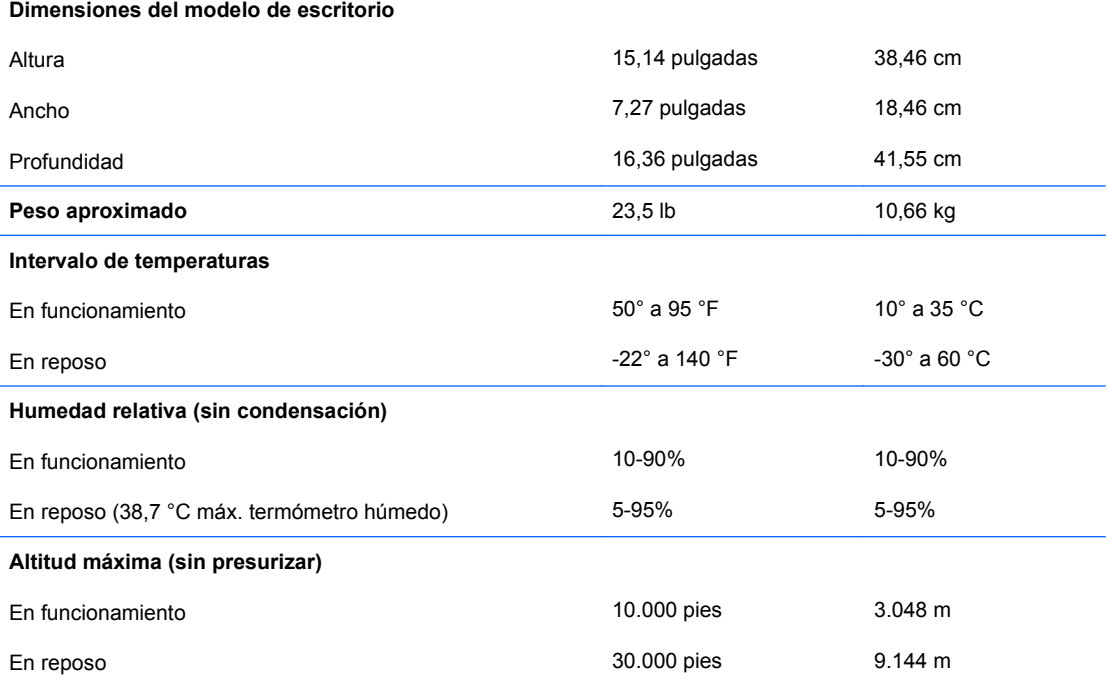

**NOTA:** La temperatura de funcionamiento se reduce 1,0 °C por cada 300 m (1.000 pies) a 3.000 m (10.000 pies) por encima del nivel del mar, sin luz solar directa. La velocidad máxima de cambio es de 10 °C/h. El límite superior depende del tipo y el número de opciones instaladas.

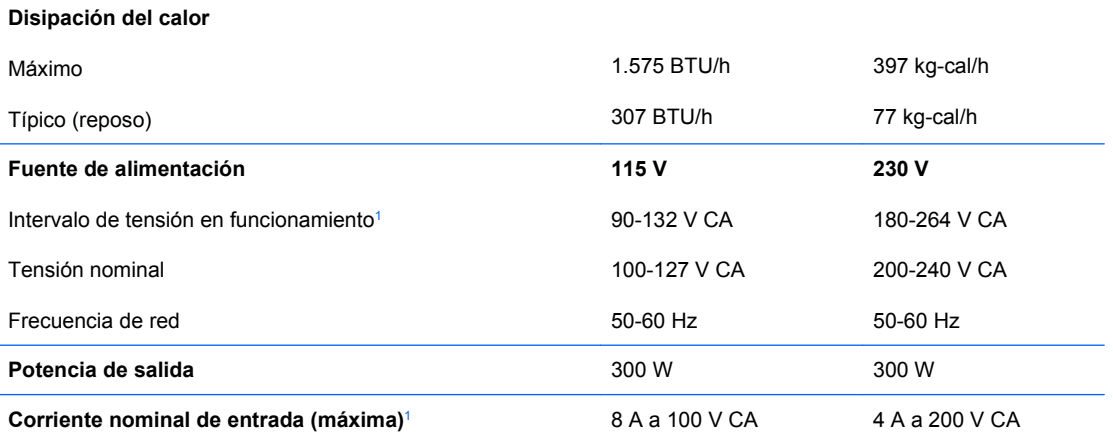

<sup>1</sup> Este sistema utiliza una alimentación eléctrica corregida por un factor de potencia pasivo. La corrección del factor de potencia sólo está presente en el modo de funcionamiento de 230 V. Gracias a esto, el sistema cumple los requisitos de la marca CE en los países de la Unión Europea. Esta alimentación requiere la utilización de un conmutador de selección del voltaje de entrada.

# <span id="page-43-0"></span>**B Sustitución de la batería**

La batería que se incluye con el ordenador proporciona energía al reloj de tiempo real. Cuando sustituya la batería, utilice una batería equivalente a la batería instalada originalmente en el equipo. El equipo se entrega con una batería de litio de 3 voltios.

**¡ADVERTENCIA!** El equipo contiene una batería interna de dióxido de manganeso y litio. Existe peligro de incendio y quemaduras si la batería no se utiliza correctamente. Para reducir el riesgo de lesiones personales:

No intente recargar la batería.

No la exponga a temperaturas superiores a 60 °C (140 °F).

No desmonte, aplaste, perfore, cortocircuite los contactos externos ni los exponga al agua o al fuego.

Sustituya la batería sólo por las baterías recomendadas por HP.

**PRECAUCIÓN:** Antes de sustituir la batería, es importante realizar una copia de seguridad de la configuración de la CMOS. Al extraer o sustituir una batería, se borrará la configuración de la CMOS. Consulte la Guía sobre la utilidad Computer Setup (F10) para obtener más información sobre cómo realizar una copia de seguridad de la configuración de la CMOS.

La electricidad estática puede dañar los componentes electrónicos del ordenador o del equipo opcional. Antes de comenzar estos pasos, toque un objeto metálico que esté conectado a tierra para eliminar la electricidad estática de su cuerpo.

**E** NOTA: La duración aproximada de una batería de litio puede prolongarse conectando el ordenador a una toma de alimentación de CA de la pared. La batería de litio sólo se utiliza cuando el ordenador NO está conectado a una fuente de alimentación de CA.

HP recomienda a los clientes que reciclen el hardware electrónico utilizado, los cartuchos de tinta HP originales y las baterías recargables. Para obtener más información sobre los programas de reciclado, visite [http://www.hp.com/recycle.](http://www.hp.com/recycle)

- **1.** Extraiga/desconecte cualquier dispositivo de seguridad que impida la apertura del ordenador.
- **2.** Extraiga del ordenador todos los medios extraíbles, como discos compactos.
- **3.** Apague correctamente el ordenador utilizando la opción del sistema operativo y apague todos los dispositivos externos.
- **4.** Desenchufe el cable de alimentación de la toma eléctrica y desconecte todos los dispositivos externos.
- **PRECAUCIÓN:** Independientemente del estado de encendido, el voltaje se muestra en la placa del sistema siempre que el sistema esté conectado a una toma eléctrica CA activa. Debe desconectar el cable de alimentación con el fin de evitar daños en los componentes internos del ordenador.
- **5.** Extraiga el panel de acceso del equipo.
- **6.** Localice la batería y su soporte en la placa del sistema.
- **EX NOTA:** Es posible que en algunos modelos tenga que extraer un componente interno para obtener acceso a la batería.
- **7.** En función del tipo de soporte de batería de la placa del sistema, lleve a cabo los siguientes pasos para sustituir la batería.

**Tipo 1**

**a.** Extraiga la batería de su soporte.

**Figura B-1** Extracción de una batería tipo botón (Tipo 1)

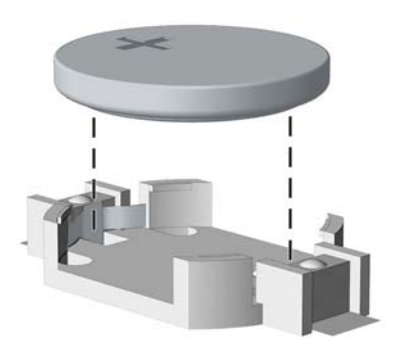

**b.** Inserte la batería de repuesto en su sitio, con el polo positivo hacia arriba. El soporte de la batería la fijará automáticamente en la posición correcta.

#### **Tipo 2**

- **a.** Para extraer la batería de su soporte, presione la pieza de sujeción metálica que sale por uno de los extremos de la batería. Cuando la batería se suelte, extráigala (1).
- **b.** Para insertar la batería nueva, inserte un extremo de la batería de repuesto debajo del borde del soporte con el lado positivo hacia arriba. Empuje el otro extremo hacia abajo hasta que encaje en la sujeción (2).

**Figura B-2** Extracción y colocación de una batería tipo botón (Tipo 2)

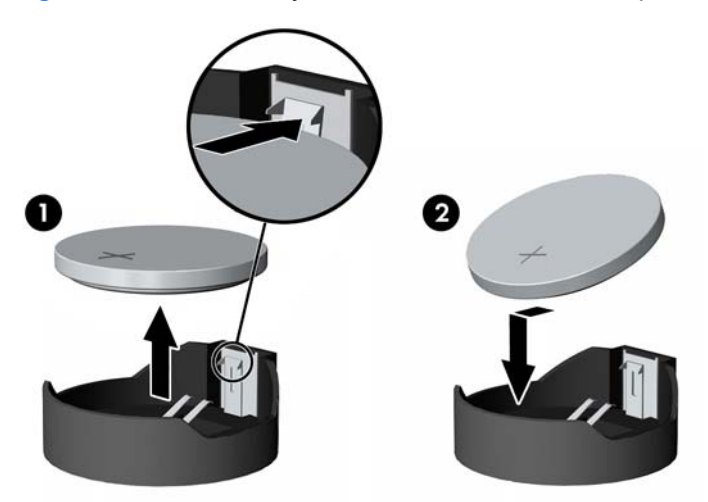

#### **Tipo 3**

**a.** Eche hacia atrás el clip (1) que sujeta la batería en su sitio y extraiga la batería (2).

**b.** Inserte la batería nueva y vuelva a colocar el clip en su sitio.

**Figura B-3** Extracción de una batería tipo botón (Tipo 3)

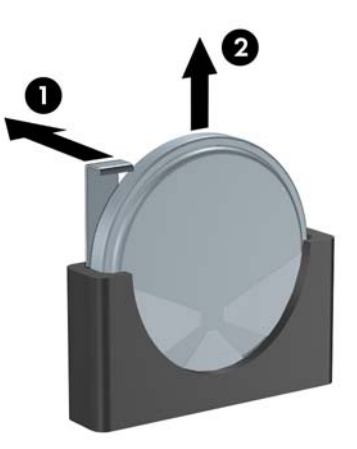

- **NOTA:** Después de haber sustituido la batería, siga los pasos siguientes para finalizar este procedimiento.
- **8.** Vuelva a colocar el panel de acceso del ordenador.
- **9.** Conecte y encienda el ordenador.
- **10.** Vuelva a establecer la fecha y la hora, las contraseñas y cualquier otra configuración especial del sistema con Computer Setup. Consulte la Guía sobre la utilidad Computer Setup (F10).
- **11.** Bloquee todos los dispositivos de seguridad que estuvieran desconectados cuando se extrajo el panel de acceso.

# <span id="page-46-0"></span>**C Dispositivos de seguridad externos**

**NOTA:** Para obtener más información sobre las características de seguridad de datos, consulte la Guía sobre la utilidad Computer Setup (F10) y la Guía Desktop Management.

# **Instalación de un candado de seguridad**

Los candados de seguridad que se muestran a continuación y en las páginas siguientes pueden utilizarse para proteger el ordenador.

## **Candado con cadena**

**Figura C-1** Instalación de un candado con cadena

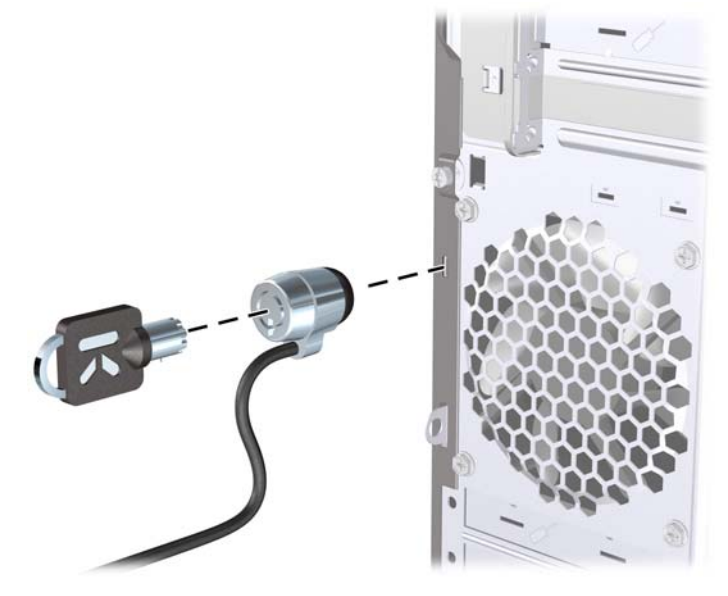

## <span id="page-47-0"></span>**Candado**

**Figura C-2** Instalación de un candado

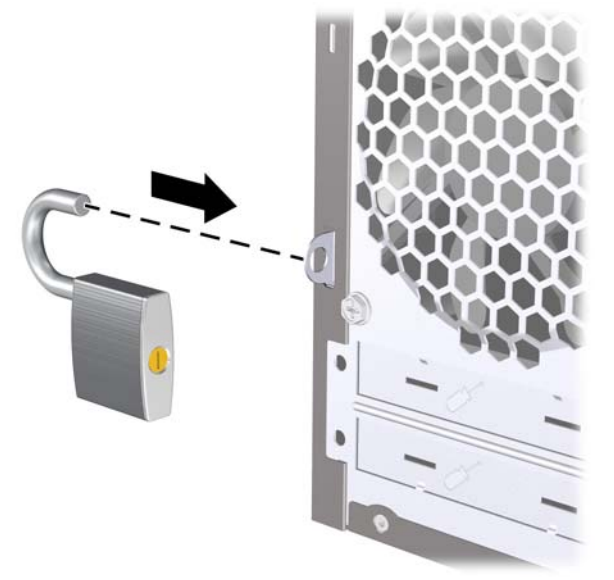

## **Candado de seguridad para ordenadores HP para empresas**

**1.** Asegure el cable de seguridad pasándolo alrededor de un objeto fijo.

**Figura C-3** Sujeción del cable a un objeto fijo

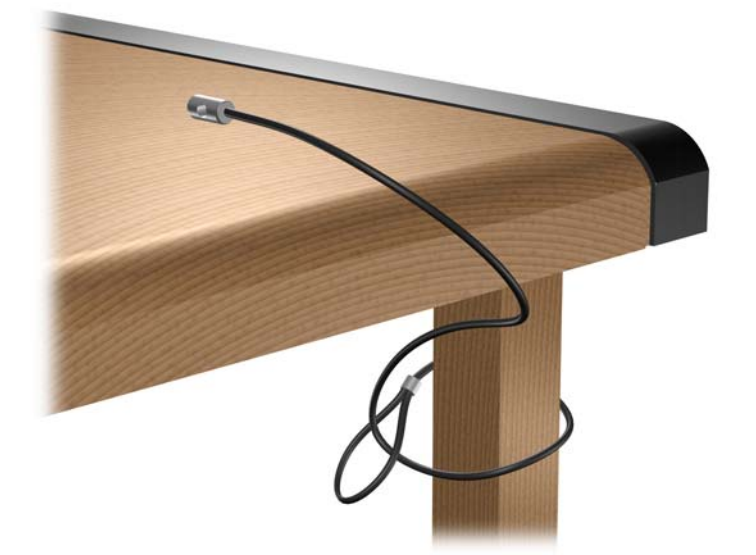

**2.** Pase los cables del teclado y del ratón a través del candado.

**Figura C-4** Sujeción de los cables del teclado y del ratón

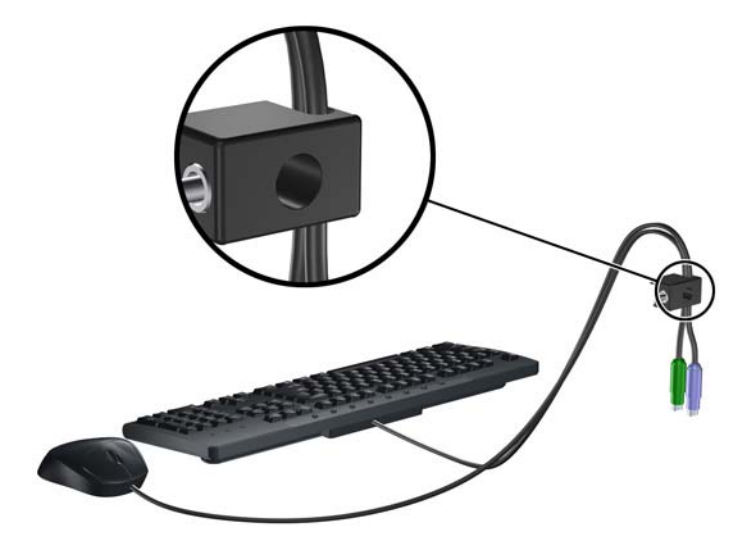

**3.** Enrosque el candado en el chasis utilizando el tornillo facilitado.

**Figura C-5** Sujeción del candado al chasis

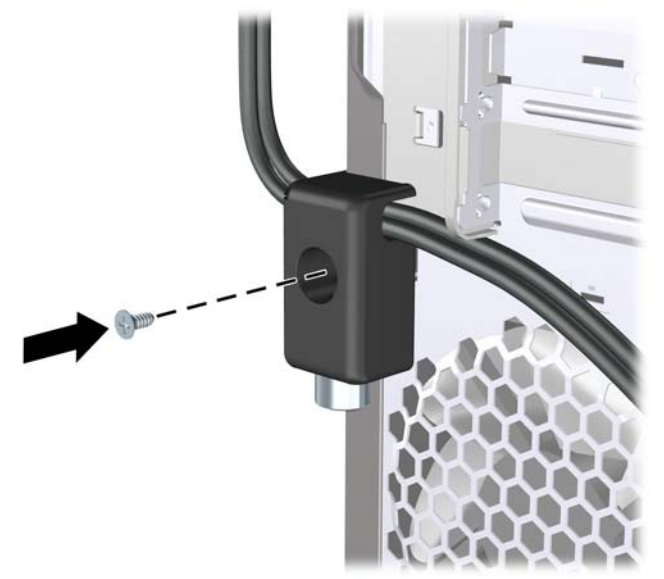

**4.** Introduzca el extremo del cable de seguridad en el candado (1) y presione el botón en (2) para bloquear el candado. Utilice la llave suministrada para desbloquear el candado.

**Figura C-6** Bloqueo del candado

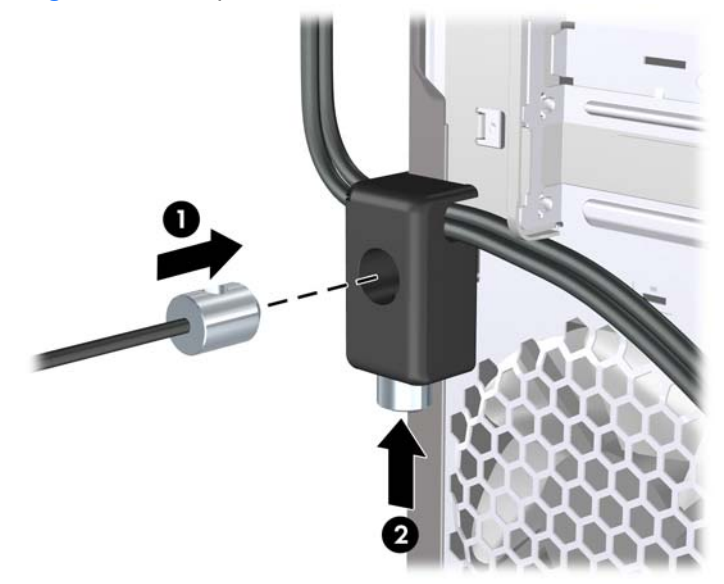

# <span id="page-50-0"></span>**D Descarga electrostática**

Una descarga de electricidad estática procedente de un dedo o de otro conductor puede dañar las placas del sistema u otros dispositivos sensibles a la electricidad estática. Este tipo de daños puede reducir la vida útil del dispositivo.

## **Prevención de daños causados por la electricidad estática**

Para evitar daños electrostáticos, tenga en cuenta las precauciones siguientes:

- Evite el contacto directo de las manos con los productos; para ello transpórtelos y almacénelos en embalajes antiestáticos.
- Mantenga los componentes sensibles a la electricidad estática en sus embalajes hasta que lleguen a workstations sin electricidad estática.
- Coloque los componentes en una superficie conectada a tierra antes de sacarlos de los embalajes.
- Procure no tocar las patillas, los cables ni los circuitos.
- Utilice siempre un método de conexión a tierra adecuado al manipular un componente o una unidad sensible a la electricidad estática.

## **Métodos de conexión a tierra**

Existen varios métodos de conexión a tierra. Adopte una o varias de las medidas siguientes cuando manipule o instale componentes sensibles a la electricidad estática:

- Utilice una muñequera antiestática conectada mediante un cable de tierra a una workstation o chasis del ordenador que estén conectados a tierra. Las muñequeras antiestáticas son correas flexibles cuyos cables de tierra ofrecen una resistencia mínima de 1 megaohmio, +/-10%. Para conseguir una conexión a tierra adecuada, póngase la muñequera antiestática bien ajustada y en contacto con la piel.
- Utilice tiras antiestáticas para tacones, punteras o botas cuando trabaje de pie. Póngase las tiras en ambos pies cuando pise suelos conductores o esterillas de disipación.
- Utilice herramientas conductoras.
- Utilice un kit de reparaciones portátil con una esterilla plegable disipadora de la electricidad estática.

Si no dispone del equipo recomendado para una adecuada conexión a tierra, póngase en contacto con su distribuidor o servicio técnico autorizado de HP.

**E** NOTA: Para obtener más información sobre la electricidad estática, póngase en contacto con su distribuidor o servicio técnico autorizado de HP.

# <span id="page-51-0"></span>**E Directrices de funcionamiento, mantenimiento rutinario y preparación para el transporte del ordenador**

## **Directrices de funcionamiento y mantenimiento rutinario del ordenador**

Siga estas directrices para configurar y realizar correctamente el mantenimiento del ordenador y del monitor:

- Mantenga el ordenador alejado de entornos de humedad excesiva, luz solar directa o temperaturas extremas.
- Coloque el ordenador en una superficie plana y resistente. Deje un espacio libre de unos 10,2 cm (4 pulgadas) en todas las ranuras de ventilación del equipo y por encima del monitor para facilitar una ventilación correcta.
- Nunca bloquee la circulación del aire en el equipo obstruyendo las ranuras de ventilación ni las entradas de aire. No coloque el teclado, con los pies abatibles bajados, directamente contra la parte frontal del equipo de escritorio, ya que también podría limitar la circulación del aire.
- Nunca encienda el equipo si el panel de acceso o alguna cubierta de las ranuras para tarjetas de expansión no están instalados.
- No coloque los ordenadores uno encima de otro, ni los coloque tan cerca entre sí que puedan recibir aire precalentado o recirculado de cada uno.
- Si el ordenador va a funcionar en un lugar distinto, debe tener una ventilación de entrada y salida adecuada y se deben seguir aplicando las directrices de funcionamiento indicadas anteriormente.
- Intente no derramar líquidos sobre el equipo ni el teclado.
- No tape nunca las ranuras de ventilación del monitor con ningún tipo de material.
- Instale o active las funciones de administración de energía del sistema operativo u otro software, incluidos los estados de suspensión.
- Apague el ordenador antes de emprender cualquiera de las siguientes acciones:
	- Limpie el exterior del equipo con un paño húmedo y suave cuando sea necesario. Los productos de limpieza pueden decolorar o deteriorar el acabado.
	- Limpie de vez en cuando todas las ranuras de ventilación del equipo. La pelusa, el polvo y otros cuerpos extraños pueden bloquear las ranuras de ventilación y obstruir la circulación de aire.
- 46 Apéndice E Directrices de funcionamiento, mantenimiento rutinario y preparación para el transporte del ordenador

# <span id="page-52-0"></span>**Precauciones con la unidad óptica**

Siga las instrucciones que se indican a continuación cuando trabaje o limpie la unidad óptica.

## **Funcionamiento**

- No mueva la unidad cuando esté en funcionamiento. La función de lectura podría verse afectada.
- No exponga la unidad a cambios bruscos de temperatura, ya que podría formarse condensación en su interior. Si la temperatura cambia bruscamente mientras la unidad está encendida, espere como mínimo una hora antes de apagarla. Si usa la unidad inmediatamente, la función de lectura podría fallar.
- Evite colocar la unidad en un lugar sometido a humedad elevada, temperaturas extremas, vibración mecánica o luz solar directa.

## **Limpieza**

- Limpie el panel y los controles con un paño suave y seco, o con un paño humedecido con un detergente líquido suave. No pulverice nunca líquidos limpiadores directamente sobre la unidad.
- Evite el uso de disolventes como el alcohol o el benceno, porque pueden dañar el acabado.

## **Seguridad**

Si cae un objeto o se vierte líquido en la unidad, desenchufe inmediatamente el equipo y solicite a un servicio técnico autorizado de HP que lo revise.

## **Preparación para el transporte**

Para preparar el equipo para su transporte, lleve a cabo los siguientes pasos:

- **1.** Realice una copia de seguridad de los archivos del disco duro en discos PD, cartuchos de cinta o CD. Asegúrese de que el medio de almacenamiento que utilice para guardar las copias de seguridad no esté expuesto a impulsos eléctricos o magnéticos durante su almacenamiento o transporte.
- **E NOTA:** La unidad de disco duro se bloquea automáticamente cuando se desactiva la alimentación del sistema.
- **2.** Extraiga y almacene los medios extraíbles.
- **3.** Apague el ordenador y los dispositivos externos.
- **4.** Desconecte el cable de alimentación de la toma eléctrica y del equipo.
- **5.** Desconecte los componentes del sistema y los dispositivos externos de sus fuentes de alimentación y luego del ordenador.
- **NOTA:** Compruebe que todas las tarjetas estén correctamente colocadas y fijadas en las ranuras correspondientes antes de transportar el ordenador.
- **6.** Para proteger los componentes del sistema y los dispositivos externos, embálelos en sus cajas originales o en otras similares con suficiente material protector.

# <span id="page-53-0"></span>**Índice**

### **A**

audio, conectores [4](#page-9-0) audio de canal central trasero, conector [4](#page-9-0) audio de canal lateral, conector [4](#page-9-0) audio de canal trasero, conector [4](#page-9-0) audio de subwoofer, conector [4](#page-9-0) auriculares de conector [2](#page-7-0)

#### **C**

cables de conexión de la unidad [23](#page-28-0) candados candado [42](#page-47-0) candado con cadena [41](#page-46-0) candado de seguridad para ordenadores HP para empresas [42](#page-47-0) componentes del panel posterior [4](#page-9-0) componentes de panel frontal [2](#page-7-0) conector de micrófono [2](#page-7-0) conectores de audio [2](#page-7-0)

#### **D**

desbloqueo de panel de acceso [41](#page-46-0) DIMM, módulos. Consulte memoria

#### **E**

entrada de línea, conector [4](#page-9-0) especificaciones equipo [37](#page-42-0) memoria [14](#page-19-0) extracción batería [38](#page-43-0) de tapas del panel [12](#page-17-0) lector de tarjetas multimedia [28](#page-33-0) panel de acceso del ordenador [9](#page-14-0)

panel frontal [11](#page-16-0) tapa de la ranura de expansión [19](#page-24-0) tarjeta de expansión [18](#page-23-0) tarjeta PCI Express x1 [20](#page-25-0) tarjeta PCI Express x16 [20](#page-25-0) unidad de disco duro [30](#page-35-0) unidad óptica [25](#page-30-0)

#### **F**

fuente de alimentación [37](#page-42-0) funcionamiento del ordenador, directrices [46](#page-51-0)

## **I**

instalación batería [38](#page-43-0) cables de la unidad [23](#page-28-0) candados de seguridad [41](#page-46-0) del panel frontal [13](#page-18-0) lector de tarjetas multimedia [29](#page-34-0) memoria [14](#page-19-0) tarjeta de expansión [18](#page-23-0) unidad de disco duro [33](#page-38-0) unidad óptica [26](#page-31-0) instalación, directrices [8](#page-13-0)

### **L**

lector de tarjeta multimedia funciones [3](#page-8-0) lector de tarjetas multimedia extracción [28](#page-33-0) instalación [29](#page-34-0)

#### **M**

memoria especificaciones [14](#page-19-0) instalación [14](#page-19-0) instalación de zócalos [15](#page-20-0) micrófono, conector [4](#page-9-0)

#### **P**

panel de acceso bloquear y desbloquear [41](#page-46-0) colocar [10](#page-15-0) extracción [9](#page-14-0) panel frontal colocar [13](#page-18-0) extracción [11](#page-16-0) extracción de tapas [12](#page-17-0) placa del sistema, conexiones de la unidad [24](#page-29-0) preparación para el transporte [47](#page-52-0) prevención de daños de descarga electrostática [45](#page-50-0) puerto 1394 [2](#page-7-0), [4](#page-9-0) puerto USB panel frontal [2](#page-7-0)

#### **R**

red, conector [4](#page-9-0)

### **S**

S/PDIF, conector [4](#page-9-0) salida de línea, conector [4](#page-9-0) seguridad candado [42](#page-47-0) candado con cadena [41](#page-46-0) candado de seguridad para ordenadores HP para empresas [42](#page-47-0) sustitución de la batería [38](#page-43-0)

### **T**

tapa de la ranura de expansión colocar [21](#page-26-0) extracción [19](#page-24-0) tapa del panel, extracción [12](#page-17-0) tarjeta de expansión extracción [18](#page-23-0) instalación [18](#page-23-0) ubicaciones de las ranuras [18](#page-23-0) tarjeta PCI Express [18,](#page-23-0) [20](#page-25-0)

tecla con el logotipo de Windows [5](#page-10-0) teclado componentes [5](#page-10-0)

#### **U**

ubicación de la ID del producto [7](#page-12-0) ubicación del número de serie [7](#page-12-0) unidad, conectores [24](#page-29-0) unidad de disco duro extracción [30](#page-35-0) instalación [33](#page-38-0) unidades conectar cables [23](#page-28-0) instalación [23](#page-28-0) ubicaciones [22](#page-27-0) unidad óptica extraer [25](#page-30-0) instalar [26](#page-31-0) limpiar [47](#page-52-0) precauciones [47](#page-52-0) USB, puertos panel posterior [4](#page-9-0)

#### **V**

ventilación, directrices [46](#page-51-0)

#### **Z**

zócalos de tarjeta de expansión [18](#page-23-0)